# ST3 - ST8 SPECIALIST TRAINING INFORMATION UROLOGY

JUNE 2022

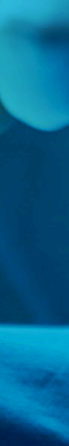

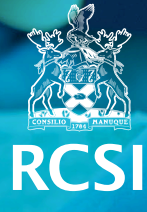

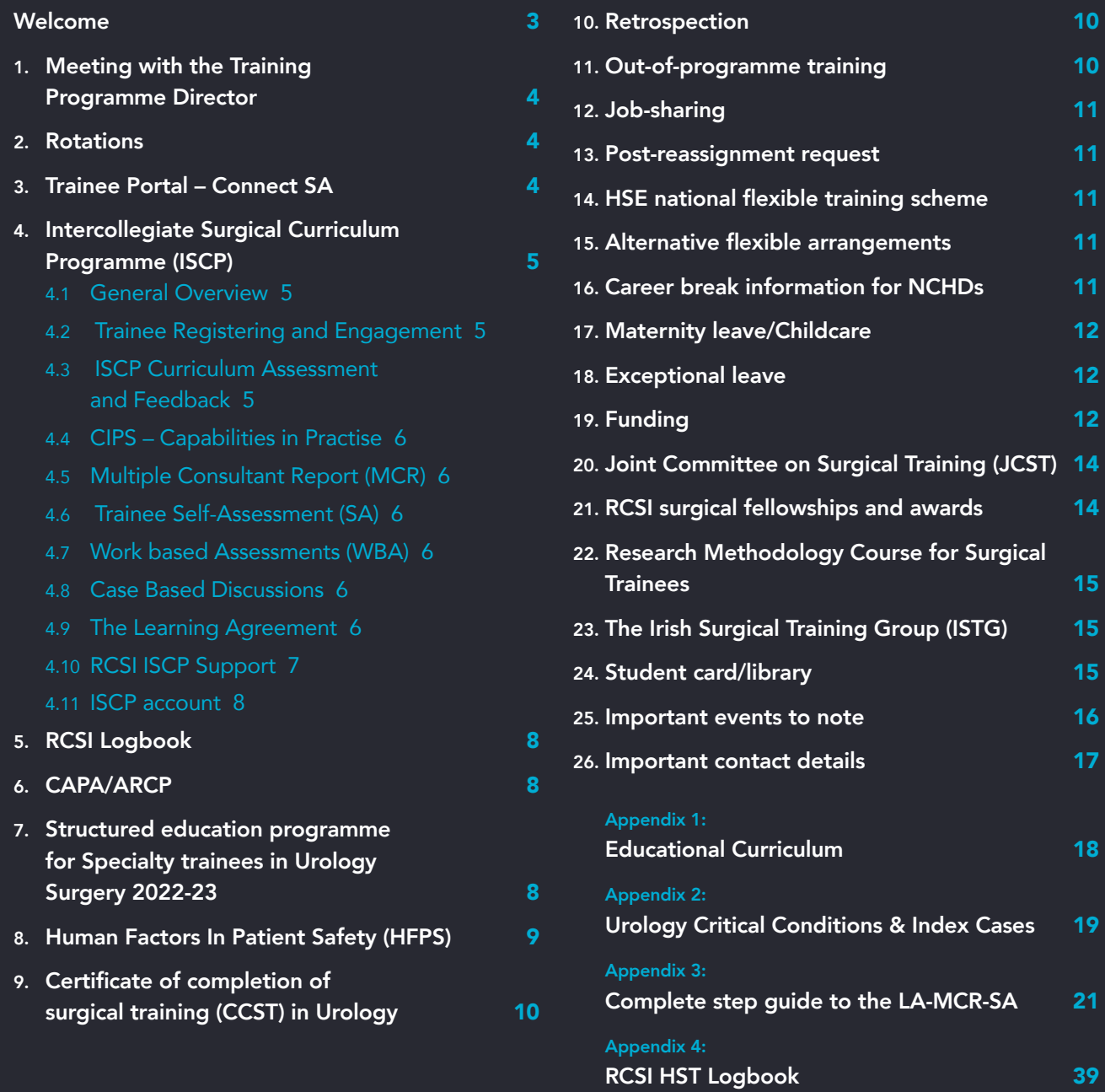

# WELCOME

Congratulations on your appointment to the Specialist Training Programme in Urology.

The Urology Training Programme Director (TPD) is Mr Diarmaid Moran.

IMPORTANT INFORMATION

Specialty Training Administrator for Urology ST3-8 Trainees:

Teresa Byrne RCSI Surgical Affairs, Royal College of Surgeons in Ireland 121/122 St. Stephen's Green, Dublin 2, Ireland Tel: 01 402 5034 E: teresabyrne@rcsi.ie W: www.rcsi.ie

# 1. MEETING WITH THE TRAINING PROGRAMME DIRECTOR

If you have any questions before starting the programme you may wish to meet your TPD, Mr Diarmaid Moran

All meetings must be booked through your Specialty Training Administrator: teresabyrne@rcsi.ie, but most concerns will be covered at the HST Specialty induction meeting in the Harold Browne Lecture Theatre, 123 SSG on Friday 24<sup>th</sup> June 2022.

#### ~~~~~~~~~~~~~~~~~~~~~~~

# 2. ROTATIONS

You will be on a six year rotation. During your time on the programme you will rotate through the majority, if not all, of the accredited training post hospitals.

Beaumont Hospital

Connolly Hospital This rotation is managed by Beaumont Hospital

Cork University Hospital

Mercy University Hospital

University Hospital Galway

Mater Misericordiae University Hospital

University Hospital Limerick

St James's Hospital

Tallaght University Hospital

St Vincent's University Hospital

University Hospital Waterford

# 3. TRAINEE PORTAL – CONNECT SA

When you log into your trainee portal using your RCSI credentials you will see all your rotations displayed. You can sign up for your classes, mandatory workshops, Human Factors etc. You can also upload specific documentation related to your Training journey as a document library is available specifically for all trainees.

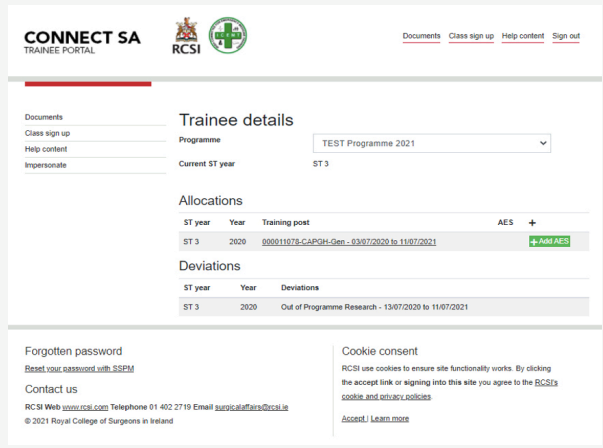

# 4. INTERCOLLEGIATE SURGICAL CURRICULUM PROGRAMME (ISCP)

# 4.1 General Overview of the Intercollegiate Surgical Curriculum Programme (ISCP)

The Intercollegiate Surgical Curriculum Programme (ISCP) provides the approved framework for surgical training from ST3 to ST8 through to consultant level.

The curriculum guides and supports training up to Certificate of Completion of Specialist Training (CCST) in a surgical specialty.

The curriculum enables trainees to develop as generalists within their chosen surgical specialty, to be able to deliver an on-call emergency service and to deliver more specialised services to a defined level.

The curriculum was founded on the following key principles, which support the achievement of these aims:

- A common framework across all the specialties within surgery.
- Curriculum standards that conform to the standards specified by the GMC/RCSI.
- Delivery of the curriculum by surgeons who are appropriately qualified to deliver surgical training.
- A robust assessment system to enable systematic progression through to completion of surgical specialty training.
- Regulation of progression through training by the achievement of outcomes that are specified within the specialty curricula.
- Formulation and delivery of surgical care by surgeons working in a multidisciplinary environment.
- Collaboration with those charged with delivering health services and training at all levels.

Each of the individual Surgical Curriculum are available on https://www.iscp.ac.uk/iscp/surgical-curriculumfrom-august-2021/about-the-surgical-curriculum/

#### 4.2 Trainee Registering and Engagement

As a Trainee on the Plastic Surgery Programme, you will be required to use ISCP throughout your time in training.

You will need to register with the site (www.iscp.ac.uk)

*Please do not pay the fee directly RCSI cover this.*

The ISCP platform provides a huge amount of information and resources for trainees and we would encourage you to engage with these prior to starting in your rotation. Reference guides and videos can be located HERE

In 2021 the curriculum was updated, whilst this won't impact you as a new user many of your trainers will be learning new skills and ways of assessment that have been updated in the curriculum. As a trainee you may need to guide them from time to time as they familiarise themselves with the 2021 updates.

#### 4.3 ISCP Curriculum Assessment and Feedback

Central to the assessment framework is professional judgement. Assessors are responsible and accountable for judgements about trainee performance, leading to structured formative feedback to trainees. Trainees' reflection on feedback is also a necessary component of all assessments. The programme of assessment is described in each curriculum.

It is highly recommended that you cultivate good organisational habits from the start of the programme and keep up-to-date with your on and off-line paperwork, to ensure your trainers have the correct information availalbe to them to assess and evaluate your progress through training.

Assessment and feedback comprises of an integrated framework of examinations, assessments in the workplace and judgements made about trainees during their approved programme of training.

All the assessments in the curriculum are designed to include a feedback element as well as to identify concerns in multiple ways, particularly:

- Learning agreement meetings
- Workplace-based assessments covering knowledge, clinical judgement, technical skills and professional behaviour and attitudes in conjunction with the RCSI surgical logbook of procedures to support the assessment of operative skills
- **Examinations**
- An annual review of competence progression (ARCP)

The key assessment is the Multiple Consultant Report (MCR) through which trainees are assessed on the highlevel outcomes of the curriculum; the CiPs and GPCs.

# 4.4 CIPS – Capabilities in Practise – the same 5 CIPS apply to each specialty.

- 1. Manages an outpatient clinic
- 2. Manages the unselected emergency take
- 3. Manages ward rounds and the ongoing care of the in-patients
- 4. Manages an operating list
- 5. Manages multi-disciplinary working

Each of the 5 CiPs is assessed via a supervision level chosen by the trainee's supervisors. These trainers determine how well a trainee can perform each CiP against the benchmark of a Day 1 Consultant.

~ GPCs - General Professional Capabilities. These are the professional standards that all doctors must adhere to.The GPCs are listed under 9 domains which represent professional behaviour for doctors. They can be marked for the trainee as Appropriate for Phase of Development Required.

The GPCs carry equal weight to the CiPsin a trainee's assessment.Professional skills are just as important as technical skills.

# Both CIPs and GPCs are assessed via the Multiple Consultant report / MCR

#### 4.5 Multiple Consultant Report (MCR)

The assessment of the Capabilities in Practice (CiPs) and Generic Professional Capabilities (GPCs) – the high-level outcomes of the curriculum – is through the Multiple Consultant Report (MCR). It involves the global professional judgement about a trainee's suitability to take on particular responsibilities or tasks that are essential to consultant practice. The professional judgement of a group of supervisors about a trainee in both their technical and professional skills is now key to a trainee's assessment.

The MCR assessment is carried out by the consultant Clinical Supervisors (CSs) involved with a trainee, with the AES contributing as necessary to some domains (and particularly to GPC domains 6-9). The MCR includes a global rating in order to indicate how the trainee is progressing in each of the CiPs. This global rating is expressed as a recommendation:

#### 4.6 Trainee Self-Assessment (SA)

Trainees must complete a Self-Assessment for each MCR. This form is identical to the form the Clinical supervisors use for the MCR report. The trainee's Self-Assessment captures his/her own impressions of their progression in training. A trainee should highlight which areas they believe they need to develop, and also those areas they believe they are good. By describing self-identified areas for development with free text or CiP/GPC or GPC descriptors.

The completed SA will be compared with the supervisors MCR report at the trainees feedback meeting, allowing time to generate discussion and highlight areas where further action is needed so that the trainee can progress according to his /her own needs. Wide discrepancy between the self-assessment and the MCR allows identification of over or under confidence and for support to be given accordingly.

#### 4.7 Work based Assessments (WBA)

WBAs are primarily aimed at aiding learning through constructive feedback that identifies areas for development.They provide trainees with educational feedback from skilled clinicians that should result in reflection on practice and an improvement in the quality of care. WBAs are only mandatory for the assessment of the critical conditions and index procedures. They may also be useful to evidence progress in targeted training where this is required e.g. for any areas of concern. They should be collated in your learning portfolio and are regularly reviewed during each placement, providing evidence that informs the judgement of the AES reports for the ARCP.

#### 4.8 Case Based Discussions

The CBD assesses the performance of trainees in their management of a patient case to provide an indication of competence in areas such as clinical judgement, decision-making and application of medical knowledge in relation to patient care. The CBD process is a structured, in-depth discussion between the trainee and a consultant supervisor.

## 4.9 The Learning Agreement

The Learning Agreement is fundamental to the whole training process. And, it works in conjunction with the MCR. The aim of the LA is to develop the trainee's progression incrementally throughout their training.

Each process in the LA adds to or feeds into the next, for example, the Objective Setting of the LA feeds into the MCR. The MCR feeds into the Learning Agreement meetings which in turn feed into the AES report which then feeds into the ARCP process. Each individual step along the LA trail adds to and enhances the trainee's progression towards the end goal- that of a day one consultant.

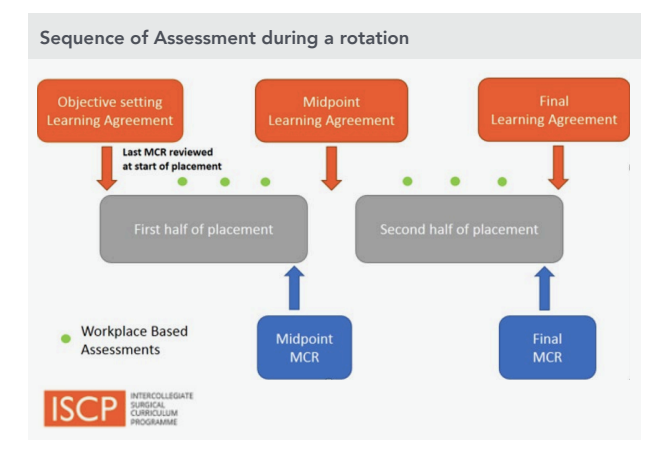

Sequencing for the use of the Multi Consultant Reports (MCR)

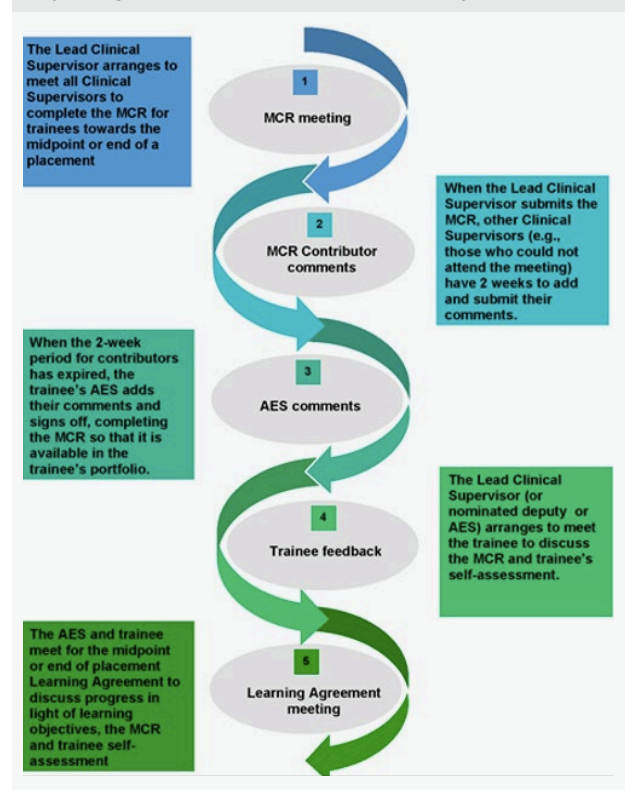

All the assessments in the curriculum are designed to include a feedback element as well as to identify concerns in multiple ways:

Learning agreement: appraisal meetings with the AES at the beginning, middle and end of each placement

WBA: immediate verbal dialogue after a learning episode

CBD: meeting with a consultant trainer to discuss the management of a patient case

MSF: meeting with the AES to discuss the trainee's selfassessment and team views

MCR (mid-point formative): meeting with the AES or CS to discuss the trainee's self-assessment and CSs' views on CiPs

# MCR (final formative, contributing to the AES's

summative Report): meeting with the AES or CS to discuss the trainee's self-assessment and CSs' views on CiPs

Formal examinations: summative feedback on key areas of knowledge and skills

ARCP: a feedback meeting with the TPD or their representative following an ARCP.

Constructive feedback is expected to include three elements i) a reflection on performance ii) identification of the trainee's achievements, challenges and aspirations and iii) an action plan.

Upon commencing your placement in a Unit you will be informed who your AES is and you will also be assigned a LCS. More information around this will be made available to you when you commence in the unit.

#### 4.10 RCSI ISCP Support

RCSI is committed to offering support and training to all trainees and trainers using ISCP.

Furthermore, training days take place in RCSI.

#### Our ISCP Trainer is Dr Helen Harty:

helenharty7@gmail.com, your ST Administrator along with the ISCP Helpdesk (0044 207 869 6299 or helpdesk@iscp.ac.uk) are available on email and phone to support queries from all trainees.

If you or your specialty colleagues wish to have an organised training session please contact your ST administrator, teresabyrne@rcsi.com who will help to facilitate this.

### 4.11 ISCP account.

Upon successful completion of training you can contact the ISCP helpdesk to change your user type to consultant. This means that your training records are merely hidden. Your user type can be transferred back to trainee, if you require access your training account/data. Please note that RCSI so not hold a copy of your training record.

# 5. RCSI LOGBOOK

 $~\sim~$   $~\sim~$   $~\sim$   $~\sim$   $~\$ 

RCSI has developed its own RCSI logbook and trainees progressing from CST will continue to use this logbook to record activities as normal. The logbook will be available to view by your Training Programme Directors and Trainers for key events such as ARCPs.

A reporting function is available on the logbook for your ARCP (Print ISCP Report), here you will select the date range and export your logbook for upload to ISCP in advance of your meeting. The steps to complete this can be found in appendix 3.

If you have not previously used RCSI Logbook you will need to access the logbook via **mSurgery.ie** via your RCSI account.

All Trainees commencing Specialty Training at ST3 are required to log procedures on the RCSI logbook. Any queries regarding accessing the platform please contact your specialty administrator.

The 3 appendices with your guide are:

- 1. Curriculum
- 2. MCR Report
- 3. ARCP Logbook Report

# 6. CAPA/ARCP

The Training Committee will hold an Interim & Annual Review of Competency Progression (ARCP) meeting to review your paperwork twice a year, once in December (interim review) and the second in June (Annual review). You will need to have all your ISCP paperwork i.e. Learning Agreements, Work Based Assessments etc. completed at least 2 weeks prior to your review.

~~~~~~~~~~~~~~~~~~~~~~~

# 7. STRUCTURED EDUCATION PROGRAMME FOR SPECIALTY TRAINEES IN UROLOGY SURGERY 2022-23

Education delivery for trainees can be broken down into a number of components Mandatory (RCSI), Training courses to be completed for certification (CSCST) and sub specialty interest courses that the Trainee may undertake during the time on the programme RCSI in conjunction with the specialty delivers a number of mandatory training days for Trainees across Operative Surgical Skills classes and Human Factors in Patient Safety modules.

# 8. HUMAN FACTORS IN PATIENT SAFETY (HFPS)

A programme of professional training in Human Factors in Patient Safety principles is a mandatory component of training for all surgical trainees commencing at Core Training and continuing up to the final year ST8 Specialty Training. The programme is delivered at No 26 RCSI by trained faculty members and adjunct Consultant trainers.

The Human Factors in Patient Safety programme provides a greater awareness of risk and error in the workplace by providing trainees with skills required to mitigate risk and prevent adverse outcomes. The programme supports the professional development of trainees and seeks to reinforce and ensure a culture of patient safety for the benefit of hospital patients The RCSI Human Factors in Patient Safety programme also has a unique focus on non-technical skills, such as communication, teamwork, decision-making, leadership and managing stress emphasising how these skills are facilitate better performance and enhanced self-care..

Training sessions use a combination of interactive classroom-based and experiential teaching methods. Classes are kept to a maximum of 25 attendees or less to allow for role-play, high fidelity simulation and repeated skills practice. Emergency Medicine, Ophthalmology, Radiology and Surgical trainees attend sessions together at Senior House Officer and Registrar level which stimulates multidisciplinary communication and reflection on clinical practice. Sessions are facilitated by a Human Behaviour specialist and a consultant in Surgery, Emergency Medicine, Radiology and Ophthalmology where appropriate. Each trainee must attend all mandatory components of training which have been tailored to their training level and their specialty. The curriculum is mapped to a taxonomy of professional outcomes which have been categorised into eight pillars.

All Trainees must choose one date for each HFPS module. There are a limited number of places on each course date, places will be allocated on a first-come, firstserved basis, once these are filled, that date is no longer available and you must select another date. All classes will take place in RCSI in Dublin.

It is your responsibility to ensure you have selected a date for each module. Once you select your dates on Trainee Portal, please ensure you save it before moving on to select the next module dates.

When selecting your dates you should check with your colleagues that you are not attending the same date. It is important that you notify your Medical Manpower Manager and Consultant Trainers to the dates you have agreed to attend well in advance.

# *Please refer to Appendix 2 for the educational curriculum*

Should you have any queries in relation to your classes please contact the relevant administrator: Operative Surgical Skills - email: oss@rcsi.ie / Human Factors in Patient Safety -email: humanfactors@rcsi.ie

# 9. CERTIFICATE OF COMPLETION OF SURGICAL TRAINING (CCST) IN UROLOGY

Please click on this **link** which contains the programme of assessment for Urology - in particular under 5.4 which details the requirements for completing the curriculum and applying for the award of CCST in Urology.

#### ~~~~~~~~~~~~~~~~~~~~~~~

# 10. RETROSPECTION

You may meet the **strict criteria** to be considered for retrospection, and thus, shorten your training by a maximum of one year.

The process, if eligible, involves producing certain paperwork as per checklist below to the TPD via your ST Administrator. Your application will then be considered by the Urology Training Committee at their nearest bi-annual meeting and if approved, your documentation along with TPD letter of support will be submitted to JCST. The JCST will then present it to the SAC in the UK. If approved the JCST will email you an approval letter of retrospection with your amended CCST date.

Here is the link to the JCST website and their list of items: www.jcst.org/irish-trainees/counting-previous-training

#### Retrospection application checklist

Letter from you to the Training Programme Director

Up-to-date CV

Name and contact details of Research Supervisor

Details of research (not a full thesis)

Satisfactory reference from Supervisor demonstrating that higher degree has been written up and submitted

Evidence of publication resulting from your research period in a peer-reviewed journal, which the SAC considers to be of an appropriate level; i.e. copies of the paper(s) published

Confirmation that a higher degree has been awarded i.e. letter awarding your degree/copy of your parchment

Please Note*: the JCST needs everything listed on this checklist plus a letter of support from the IITOS Training Committee, otherwise it will delay your application with the SAC.*

# 11. OUT-OF-PROGRAMME TRAINING

If deemed appropriate by the Training Committee, you can apply for time out of programme on fellowships, both in the UK and overseas, to count towards training. To go on OOP training you will need to:

- ~ Discuss your intention with your Training Programme Director (TPD) and gain their support.
- ~ Contact the RCSI and ask what applications you need to make to them to gain their support.
- Once you have the support of your TPD, you will need to make an initial application to your SAC for prospective support.

There are restrictions on the amount of OOPT you can count towards training i.e. across the whole of your training a maximum of 12 months OOPT can be counted towards training, and you cannot get retrospection and OOPT, in Ireland. The SAC must prospectively approve any OOPT activity if you intend it to count towards certification.

#### Out of programme training application checklist

Up-to-date CV

Signed offer letter

Letter of support from Training Programme Director showing exact dates of your fellowship/ OOPT period and whether the time is counting towards training

Confirmation that Deanery are aware of Out of Programme Training

Educational contract signed by you and your Fellowship Supervisor, which includes details of Learning Agreements and Objectives and your Timetable

Job description

Name and contact details of your Fellowship Supervisor

Logbooks from two previous incumbents of the post or a report from the Supervisor on the expected number of operations

OOPT link on JCST website:

- www.jcst.org/irish-trainees/out-of-programme
- If you are going out of programme to a developing country please refer to **OOPE Section**

# 12. JOB-SHARING

Postgraduate Trainees can now avail of job-sharing opportunities for a set period of time. Job-sharing works on the basis that two Trainees will share one full-time post with each Trainee working 50% of the hours.The aim of the job-sharing policy is to retain doctors within the medical workforce who are unable to continue training on a full-time basis.

Please see mSurgery Link:

~ https://msurgery.ie/home2/specialist-training

13. POST-REASSIGNMENT REQUEST

~~~~~~~~~~~~~~~~~~~~~~~

The post reassignment process has been established to support Trainees who have had an **unforeseen and** significant change in their personal circumstances since the commencement of their current training programme (ST1 - ST8) which requires a change to the agreed post/rotation.

This process is managed by Postgraduate Training and governed by the specialty and ISPTC.

Please see mSurgery Link:

~~~~~~~~~~~~~~~~~~~~~~~

~ https://msurgery.ie/home2/specialist-training

# 14. HSE NATIONAL FLEXIBLE TRAINING SCHEME

The HSE National Flexible Training Scheme for Higher Specialist Trainees is a national scheme managed and funded by the Health Service Executives National Doctors Training and Planning (NDTP) Unit.The scheme provides for a limited number of supernumerary places to facilitate doctors at higher specialist training level to continue their training in a flexible manner for a set period of time.

Please see mSurgery Link:

https://msurgery.ie/home2/specialist-training

The guide sets out the current details of the National Flexible Training Scheme and provides information for Trainees about the programme and the application process. Applications generally open at the beginning of August and close at the end of December for the training year commencing the following July.

# 15. ALTERNATIVE FLEXIBLE ARRANGEMENTS

Trainees wishing to avail of flexible training options out with of the HSE supernumerary offering should discuss options with their Training Programme Director and Hospital MMM.

Other alternatives can be explored for e.g. a 4 day week, week on week off in line with both your training requirements and those of the hospital you work in.

Trainees can also avail of job-sharing opportunities for a set period of time. Job-sharing works on the basis that two Trainees will share one full-time post with each Trainee working 50% of the hours.

The aim of any approach to flexible training is to retain doctors within the medical workforce who are unable to continue train on a full-time basis.

It is important to note that any flexible training option approved will result in an extension to your CCST date.

Please see mSurgery Link:

- ~ www.msurgery.ie
- www.msurgery.ie/postyear
- ~~~~~~~~~~~~~~~~~~~~~~~

# 16. CAREER BREAK INFORMATION FOR **NCHDS**

NCHDs who travel abroad can now apply for a career break and if approved will remain on the superannuation scheme. Please see the HSE circular in relation to career breaks.

NCHDs wishing to avail of a career break under this arrangement must apply to their **Employer** in sufficient time before the expiry of their current contract. For those NCHDs participating in a Specialist Training Scheme they must also apply to the relevant postgraduate medical training body and obtain the formal written approval of the relevant postgraduate medical training body. This formal written approval must be attached to the career break application to their employer.

Please see mSurgery Link:

~ https://msurgery.ie/home2/specialist-training

# 17. MATERNITY LEAVE/CHILDCARE

As Maternity Leave also affects the CCST date, you will be required to inform your programme Director and the College of your Maternity leave start and finish dates when you have them. Trainees must also inform their employer as per their HSE contracts.

#### Childcare

RCSI provides a subsidy and has an agreement in place with Giraffe Crèches (at its Dublin sites) **click here** for a limited number of childcare places for children of RCSI staff and registered full-time students in the Schools of Medicine (including Physician Associates programme), Physiotherapy, Pharmacy and School of Postgraduate Studies students studying full-time on a Research programme i.e. MCh by Research, MSc by Research, MD and PhD. Please note this offer does not extend to Postgraduate Surgical or Emergency Medicine Trainees who are not in full time education in RCSI. Giraffe develop and operate childcare and early learning centres for pre-school children from three months and upwards. Emergency care is also available when other care arrangements are temporarily unavailable.

# ~~~~~~~~~~~~~~~~~~~~~~~

# 18. EXCEPTIONAL LEAVE

You can be granted 3 months exceptional leave for illness/exceptional circumstances. This will add 3 months to your expected CCST date.

The SAC require a letter from you outlining the reasons for the exceptional leave and what you will be doing during this time. A letter from the TPD is also required to confirm their agreement for you to take exceptional leave and confirm your new completion date. Trainees must also inform their employer as per their HSE contracts.

### 19. FUNDING

Funding is available to Trainees via four different funds. Please see table below for a brief overview of all funds. The guidelines and refund forms for the Trainee Support Scheme, Specialist, Surgical Loupes and clinical courses and examination funds are located near the bottom of the page using this link: **https://msurgery.ie/home/** specialist-training/financial-support/

# SPECIALIST TRAINING FUND

- Run by RCSI on behalf of HSE/NDTP.
- For training courses/activities, equip, books, expenses.
- ~ €500 per year per Trainee.
- Funding is carried over year-on-year e.g. three years unclaimed will give the Trainee €1500 to claim.

## CLINICAL COURSES AND EXAMS FUND

- Run by HSE/NDTP for courses and exams only on the approved list.
- ~ €450 per claim, no restrictions on how many claims can be submitted per year.
- Trainees must claim for this fund through the HR Departments in their hospital within six months of attending the exam/course.

#### SURGICAL LOUPES FUND

- Amount available to Trainees dependant on number of claims in the year.
- The Surgical Loupes application form will be emailed to you as soon as it is available, usually in March.
- Trainees must submit application and loupes receipt in order to qualify for funding to their ST Administrator.

#### INTERCOLLEGIATE SURGICAL CURRICULUM PROGRAMME (ISCP)

- ~ Available to ST3-ST8 (dependant on Specialty).
- ~ EUR 300 per year.

#### STATISTICAL PACKAGE FOR SOCIAL SCIENCES (SPSS Statistics Package)

- ~ Available to all Trainees on the ST Programme and should help with research.
- ~ This can be downloaded using your RCSI log on through **https://vle.rcsi.ie/**, then follow the path: Support > IT Support > 4. RCSI Software Library > SPSS
- ~ Normal purchase cost EUR 1100 per Trainee.

#### ENDNOTE

- ~ Available to all Trainees on the ST Programme and should help with research.
- ~ This can be downloaded using your RCSI log on through **https://vle.rcsi.ie**/, then follow the path: Support > IT Support > 4. RCSI Software Library > Endnote
- ~ Normal purchase cost EUR 300 per Trainee.

*Please note:* While it is our intention to meet all mandatory training requirements, funding will be subject to review and approval by the HSE/ NDTP on an annual basis.

# 20. JOINT COMMITTEE ON SURGICAL TRAINING (JCST)

Link to JCST website for Republic of Ireland Trainees: http://www.jcst.org/irish-trainees

You will need to supply a copy of your Certificate of Completion of Basic Surgical Training (CCBST) or Core Surgical Training Certificate (CST) to your ST Administrator email: teresabyrne@rcsi.ie as soon as you have received the certificate.

If you have entered the specialty programme via the Pathway programme (ST2) please note you do not automatically receive a CST certificate and will need to apply for this, if you have not already done so.

Please contact the CST Administrator, Sara Gross in relation to this **saragross@rcsi.ie**. The JCST needs your CST/CCBST certificates in order to register you with the Specialty Advisory Committee (SAC).

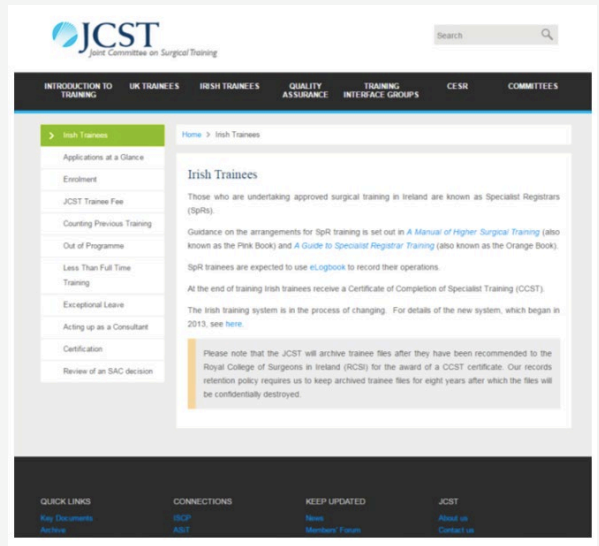

# 21. RCSI SURGICAL FELLOWSHIPS AND AWARDS

The College is committed to encouraging the acquisition of additional training and skills outside the structured programmes of the College and, to this end, provides a range of scholarships and grantsin postgraduate surgery to assist surgeons-in-training and recently-appointed Consultant Surgeonsto gain additional expertise in centres of excellence overseas. Applicants must be Fellows or Members of the Royal College of Surgeons in Ireland who are in good standing. http://www.rcsi.ie/ fellowships\_and\_awards

# 22. RESEARCH METHODOLOGY COURSE FOR SURGICAL TRAINEES

The Irish Surgical Postgraduate Training Committee is committed to ensuring that surgical trainees have good exposure to academic surgery as an integral part of surgical training. As a first step, a taught course in research methodology was introduced in 2015.

This is a modular programme which runs over four days in ST3 and ST4 (i.e. two days in each training year). The programme gives a comprehensive introduction to research methodology relevant to surgeons. After ST4, some trainees may opt to take time out of surgical training to pursue an MD or PhD through full time research for two years.

However the taught programme is intended for all surgical trainees, even if they do not plan to pursue an MD or PhD later. The ISPTC has deemed this programme mandatory for all ST3 trainees in all specialities and you will be required to complete the 4 modules in order to be "signed off" in your ARCP at the end of ST4. However, those trainees who have already completed a taught MCh, or MD or PhD are exempted from the research methodology course as they have already completed a similar course as part of their higher degree. Trainees commencing in ST3 will be contacted with details of the course including exemption details.

A copy of the Research Methodology exemption form can be downloaded from m-surgery link: https:// msurgery.ie/home/specialist-training/financialsupport/

The dates for the Research Methodology modules 2022/23 have been confirmed and are as below:

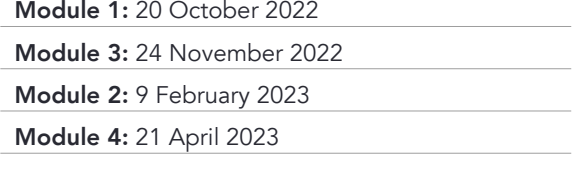

All of these classes are being run online via Moodle.

# 23. THE IRISH SURGICAL TRAINING GROUP (ISTG)

The Irish Surgical Training Group is a group of Surgical Trainees who represent all sub-specialty Trainees in Ireland from ST1-ST8. The aims of the group are as follows:

- ~ To provide leadership for Surgical Trainees of all disciplines.
- ~ To represent the voices of Surgical Trainees as key stakeholders in planning of surgical training with all training bodies and committees.
- To provide a forum for the discussion of surgical training issues through meetings:
	- o Training information evening and AGM: get the inside track on life as senior Trainee on your sub specialty of interest.
	- o Annual meeting of ISTG and Bosco O'Mahoney lecture: part of Charter day meeting: themed meeting on issues affecting surgical Trainees, reports from recent fellowships.
	- o Annual Trainee dinner and presentation of Silver Scalpel Award.

The ISTG can provide support and advice to Trainees and can be contacted at *irishsurgicaltraininggroup@gmail.* com. It would be a good idea to email this group and request they put you on their mailing list.

 $~\sim~$   $~\sim~$ 

24. STUDENT CARD/LIBRARY

You will need an **RCSI email** to access journals on the RCSI website, electronic library and also to gain entry to the library. Your student identification card may be obtained from the IT department, ground floor, RCSI, 121 St. Stephens Green.

# 25. IMPORTANT EVENTS TO NOTE

Topic & Date TBC

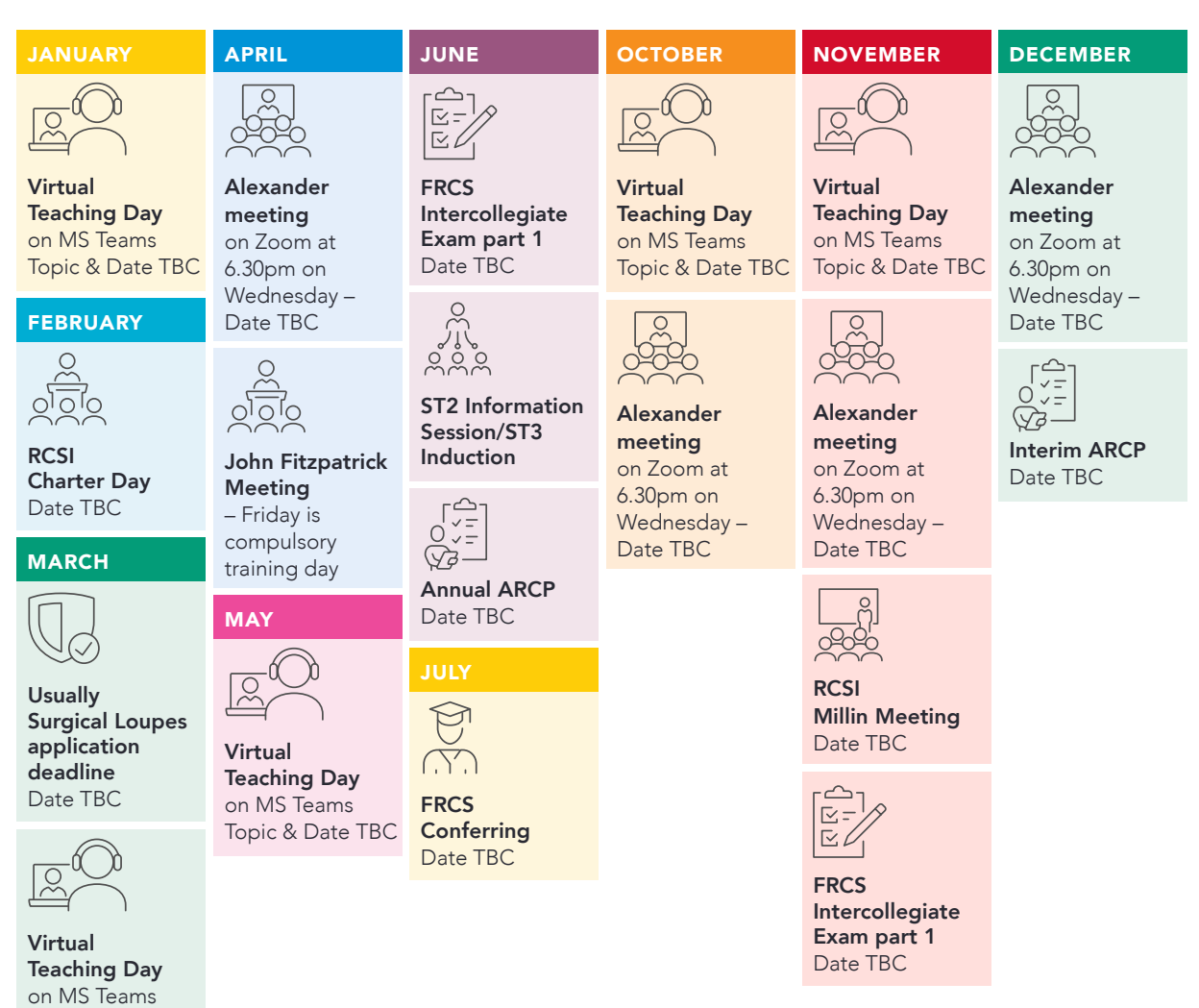

16

# 26. IMPORTANT CONTACT DETAILS

Training Programme Director Mr Diarmaid Moran E: diarmaidmoran@rcsi.com

Surgical Training Office 1st Floor 121 St. Stephens Green

# Specialty Training Administrator Urology Ms. Teresa Byrne

E: teresabyrne@rcsi.ie Tel: 01 402 5034 Fax: 01 402 2459

#### JCST –

Mr Erik Majaus queries to go through your ST Administrator

#### RCSI Reception

121 Stephens Green - Tel: 01 402 2422 123 Stephens Green - Tel: 01 402 2263

#### RCSI IT Department

Ground Floor, RCSI House,121 St Stephens Green, Dublin 2 T: 01 402 2273 E: helpdesk@rcsi.ie

RCSI Library T: 01 402 2409 E: librarysec@rcsi.ie W: www.rcsi.ie/library

# RCSI Student Academic and Regulatory Affairs Office (SARA)

1st Floor, 123 St Stephens Green, Dublin 2 T: 01 402 2222 E:ssgsara@rcsi.ie

# APPENDICES

# APPENDIX 1:

# EDUCATIONAL CURRICULUM

Urology Surgery training programme for HFPS 2022-2023

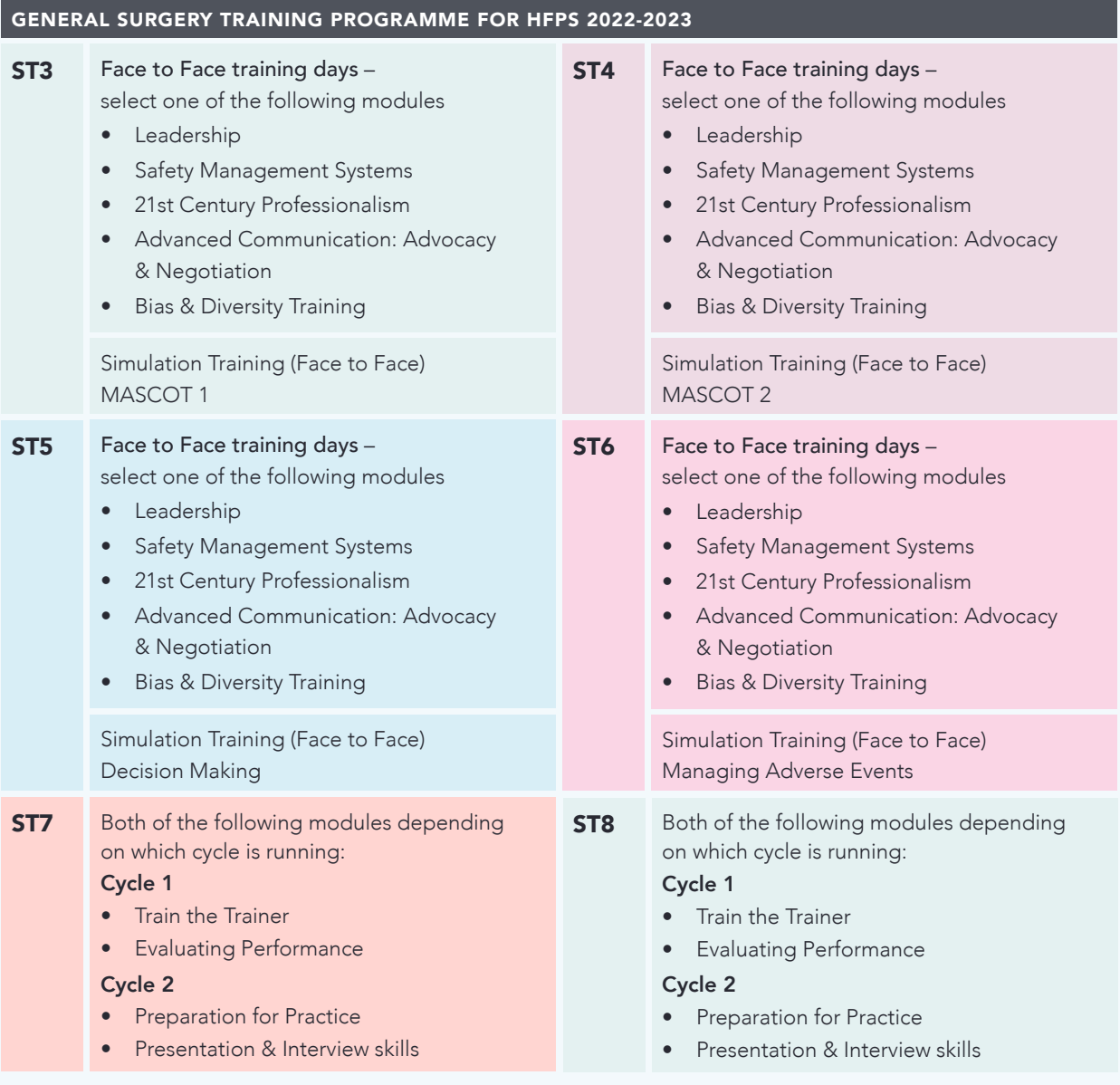

The curriculum is mapped to a taxonomy of professional outcomes which have been categorised into eight pillars

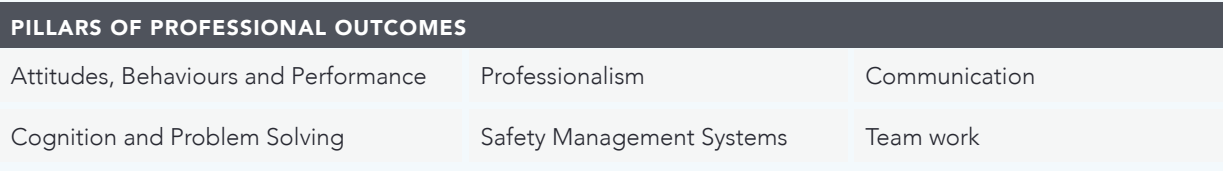

# APPENDIX 2:

# UROLOGY CRITICAL CONDITIONS & INDEX CASES

The list of critical conditions covers a range of conditions where misdiagnosis or mismanagement can result in devastating consequences for life or limb. These critical conditions can be assessed individually by means of the Case Based Discussion (CBD) and Clinical Evaluation Exercise (CEX), which both include an assessment of clinical judgement and decision-making.

Trainees are expected to complete CBDs or CEX in each of the critical conditions to level 4 by certification.

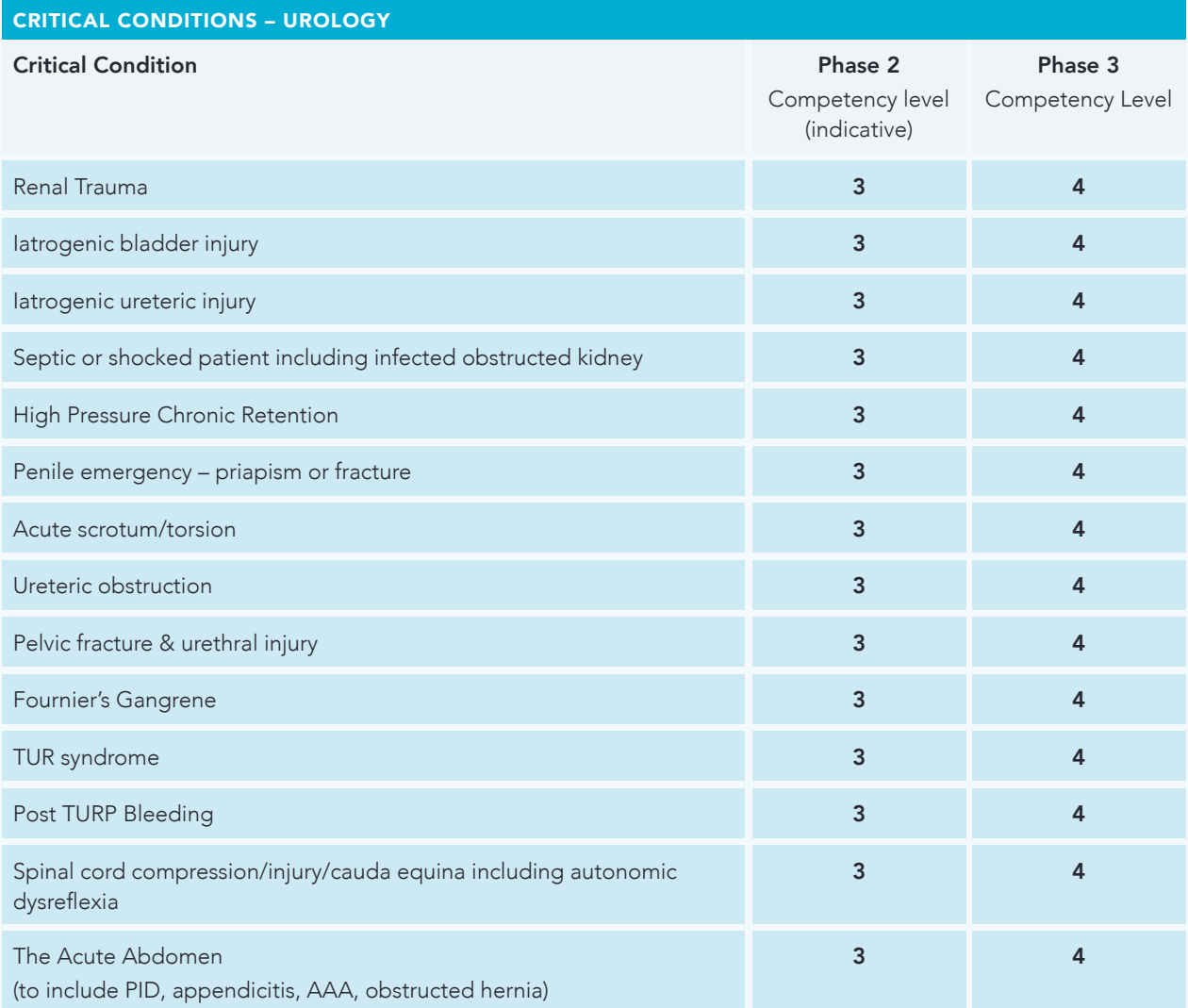

#### CEX/CBD levels:

- ~ Level 3: Appropriate for central period of specialty training
- ~ Level 4: Appropriate for certification (see CBD/CEX forms for the full list of levels)

#### Index Procedures

The index procedures are of significant importance for patient safety and to demonstrate a safe breadth of practice. Trainees are expected to demonstrate the experience and competencies as follows:

- ~ Phase 2: An indicative number of 4 PBAs at the appropriate level from at least two assessors
- ~ Phase 3 (by certification): An indicative number of 9 PBAs at the appropriate level from at least three assessors
- ~ Special Interest (by certification): An indicative number of 4 PBAs at the appropriate level from at least two assessors

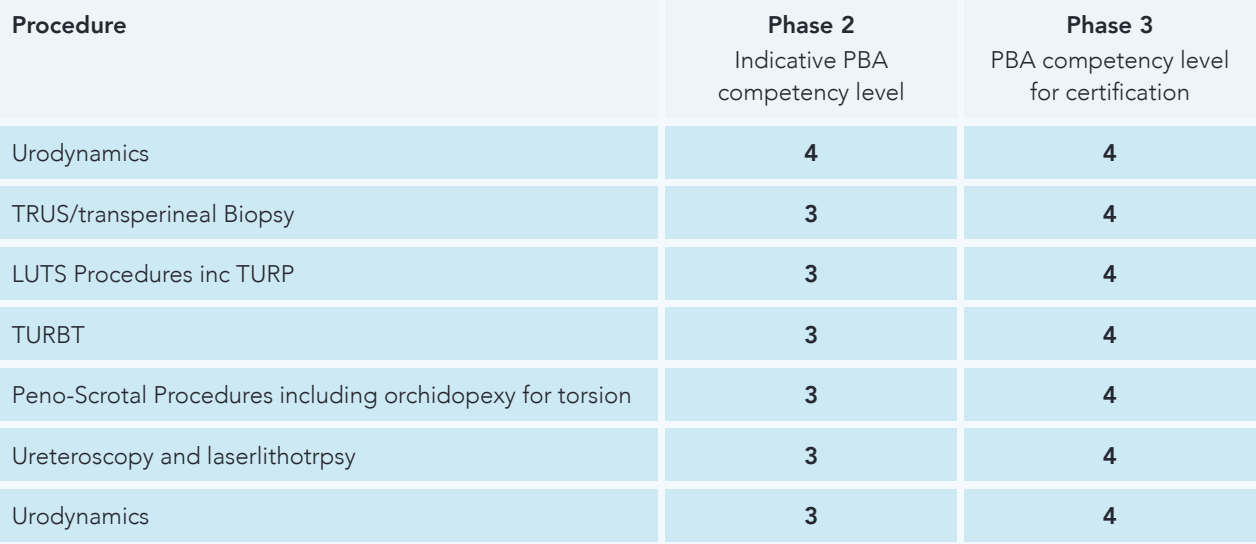

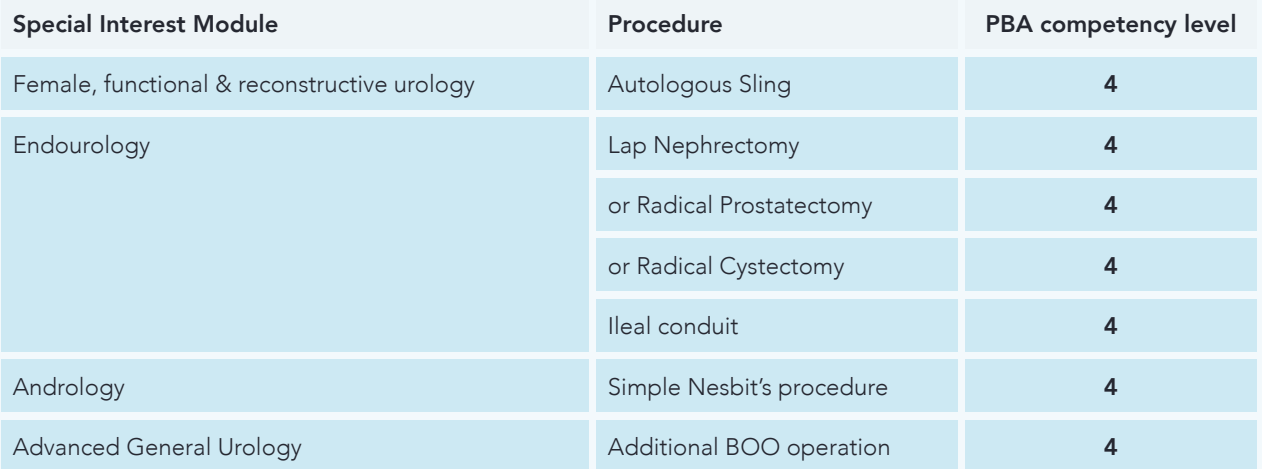

#### PBA levels:

- ~ Level 4a: Procedure performed fluently without guidance or intervention
- ~ Level 4b: As 4a and was able to anticipate, avoid and/or deal with common problems/complications. (see the PBA form for the full list of levels)

# APPENDIX 3: COMPLETE STEP GUIDE TO THE LA-MCR-SA

# PLACEMENT START

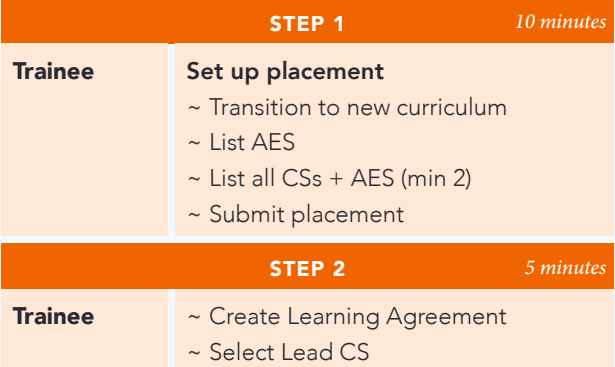

# LA - OBJECTIVE SETTING

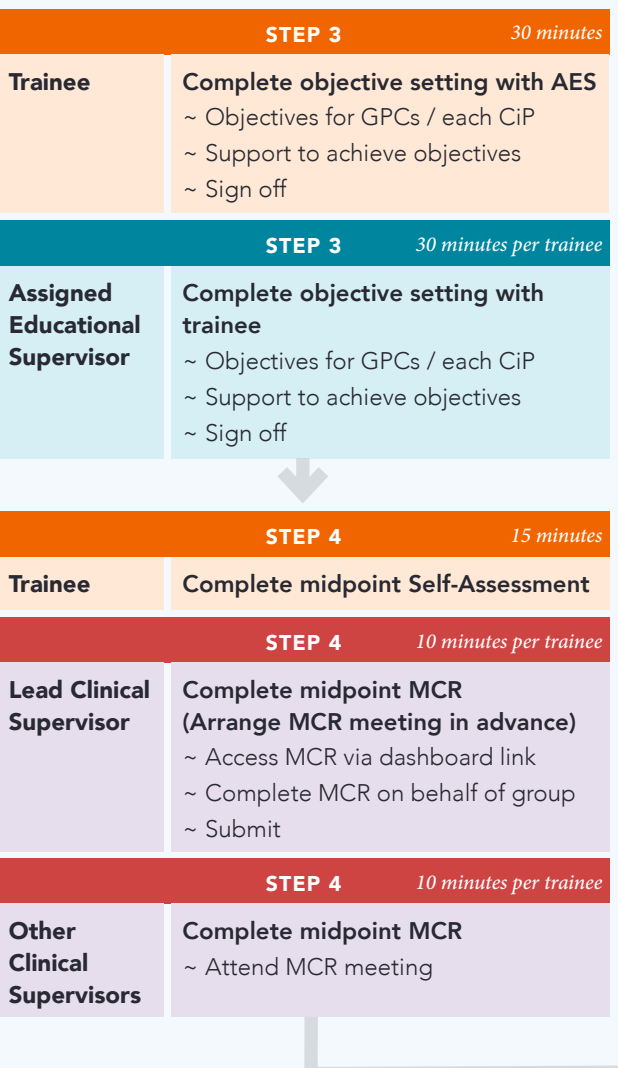

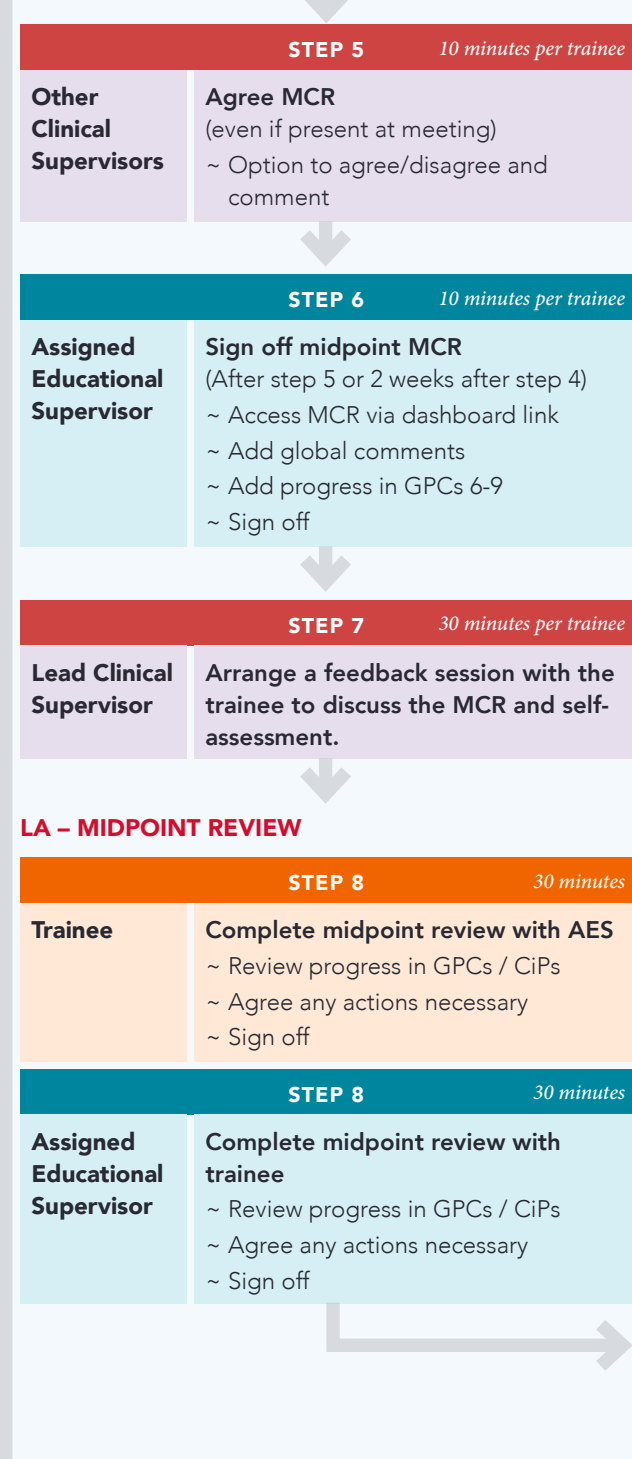

ST3 - ST8 Specialist Training Information

# LA – MIDPOINT REVIEW

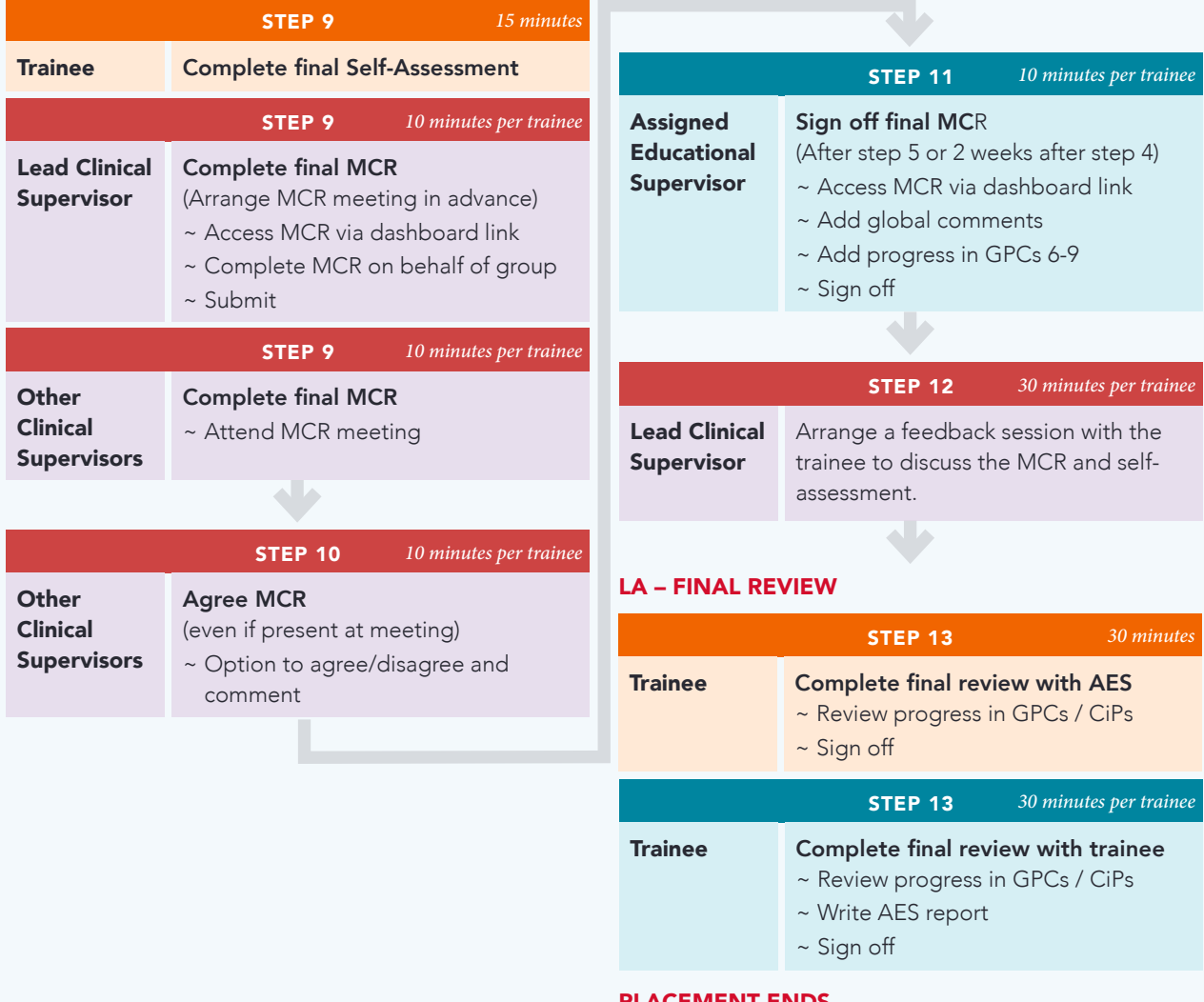

#### PLACEMENT ENDS

ST3 - ST8 Specialist Training Information

# 3A. TRAINEE SCREEN NAVIGATION

## STEP<sub>1</sub> Set up placement

From the menu click ADD / Placement

Select the lefthand YES box to transition to the new curriculum

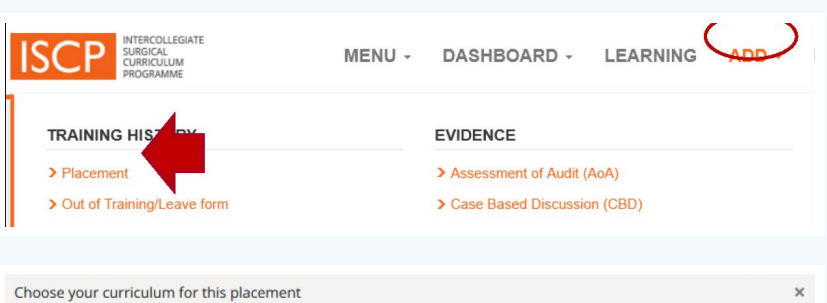

#### Are you transferring to the new curriculum?

You should TRANSFER if you are:

- Entering Core Surgical Training (CT1) or Run-through training (ST1)
- Entering ST2 in Neurosurgery
- · Entering specialty training at ST3
- · Entering a new training level

You can REMAIN on the previous curriculum if you are:

- Entering CT2, or ST2 in any specialty other than Neurosurgery
- Entering the final level of specialty training (ST7 in OMFS or Urology or ST8)
- · Staying at your current level (e.g. if you are less than full time) until you enter the next training level

Trainees who can remain on the current curriculum but wish to transfer to the new curriculum should first discuss arrangements with their Training Programme Director.

#### More information Cancel

In all cases, from 2<sup>nd</sup> August 2023 all trainees must be on the 2021 curriculum

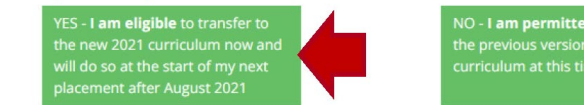

NO - I am permitted to remain on the previous version of the<br>curriculum at this time

ST3 - ST8 Specialist Training Information

Complete the placement form.

#### Your key training details Please ensure the following details are correct before continuing. All mandatory fields are highlighted like this

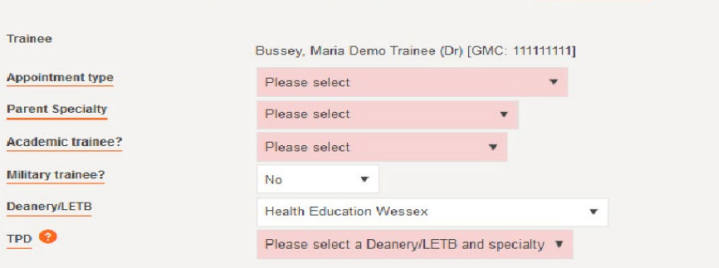

#### Placement details

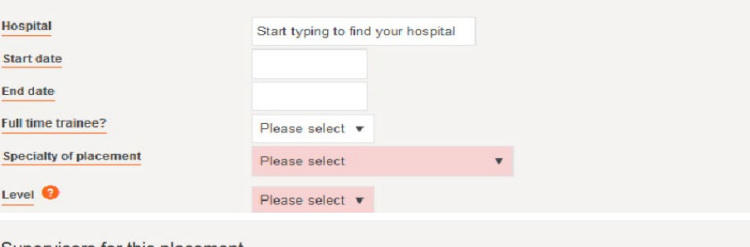

#### Supervisors for this placement

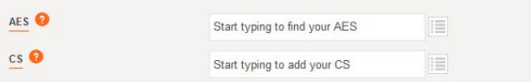

#### Saving and validating this placement

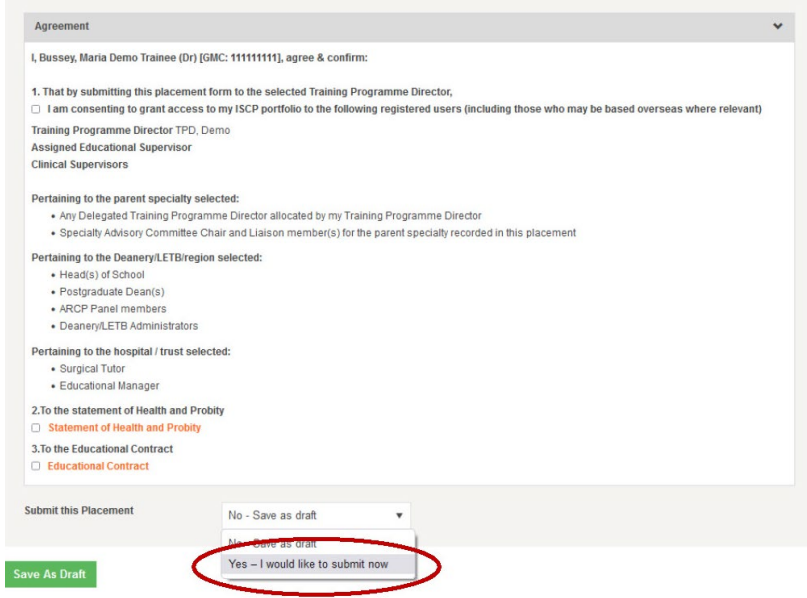

ST3 - ST8 Specialist Training Information

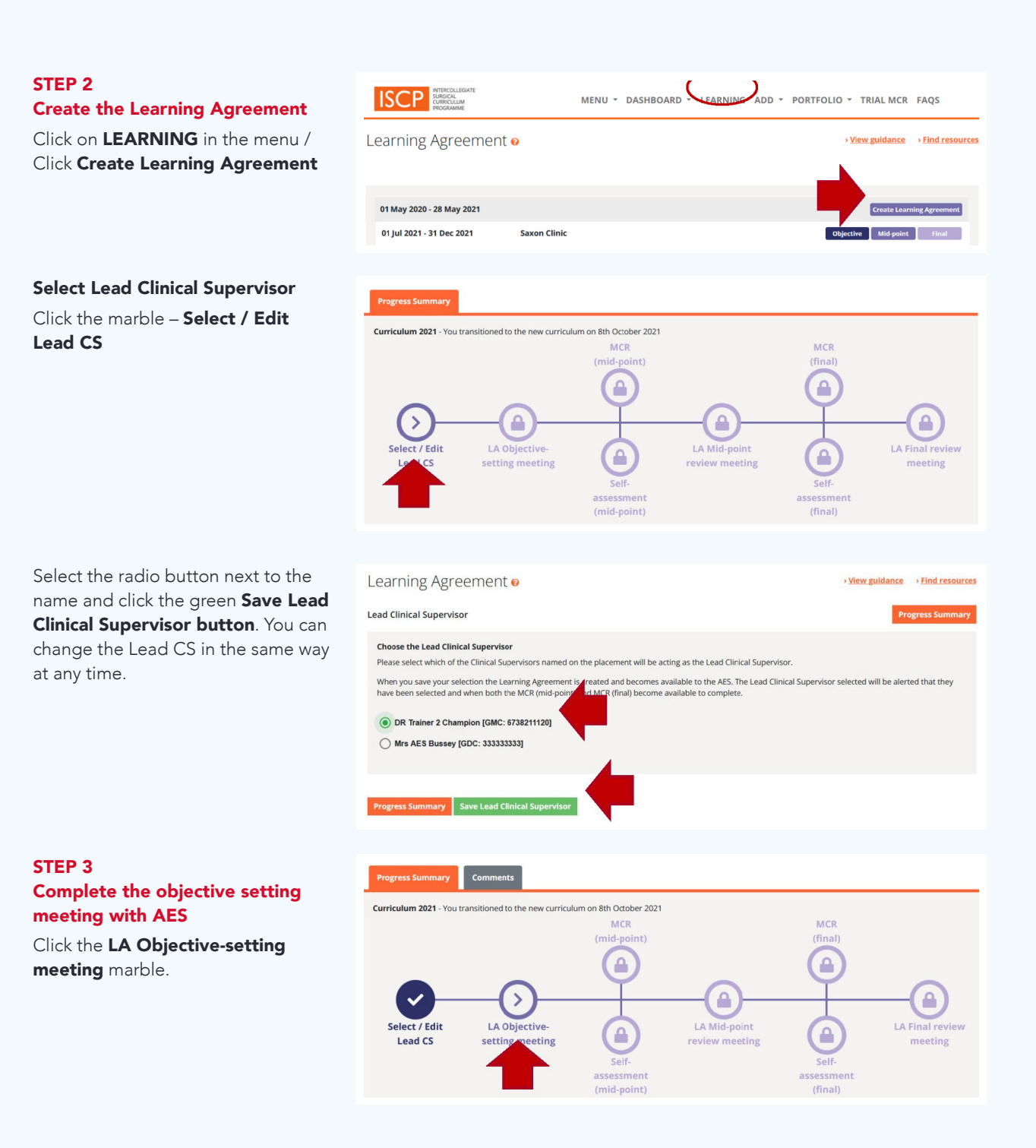

ST3 - ST8 Specialist Training Information

Enter the date on the cover page and click the green Save and continue button.

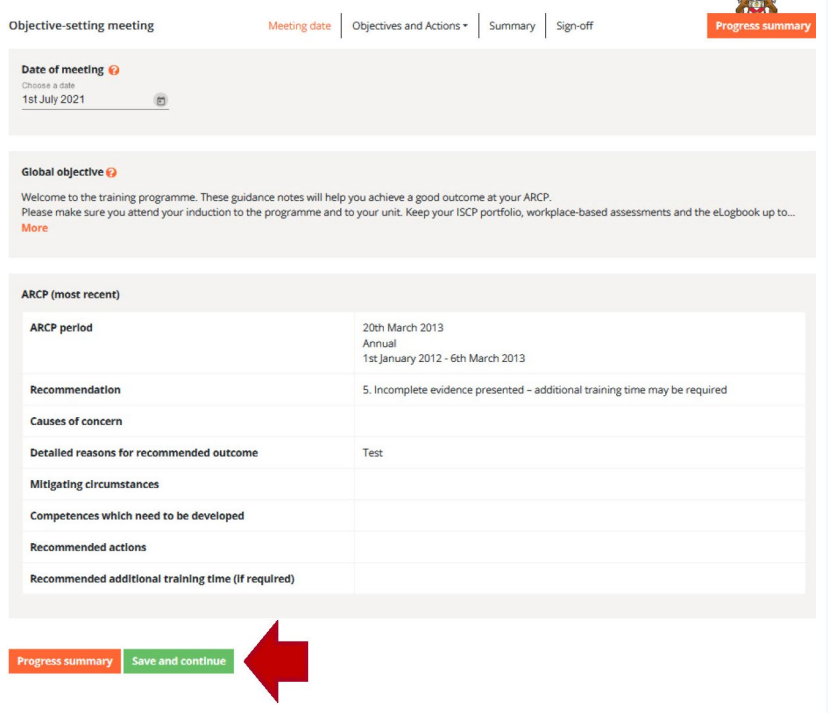

where

#### Set objectives for the GPCs.

Previous MCRs will display (except for the first objective setting meeting following transition to the new curriculum).

Use the drop down box select a view of the GPCs as rated in the MCR. You can use these as a reference for setting new objectives.

Agree with your AES, set objectives in the first box. You can click the plus signs next to MCR descriptors to add them to the objectives box.

Agree with your AES the support you will need to achieve the objectives. This might include workplace-based assessment, courses, learning opportunities.

Click the green Save and continue button when finished.

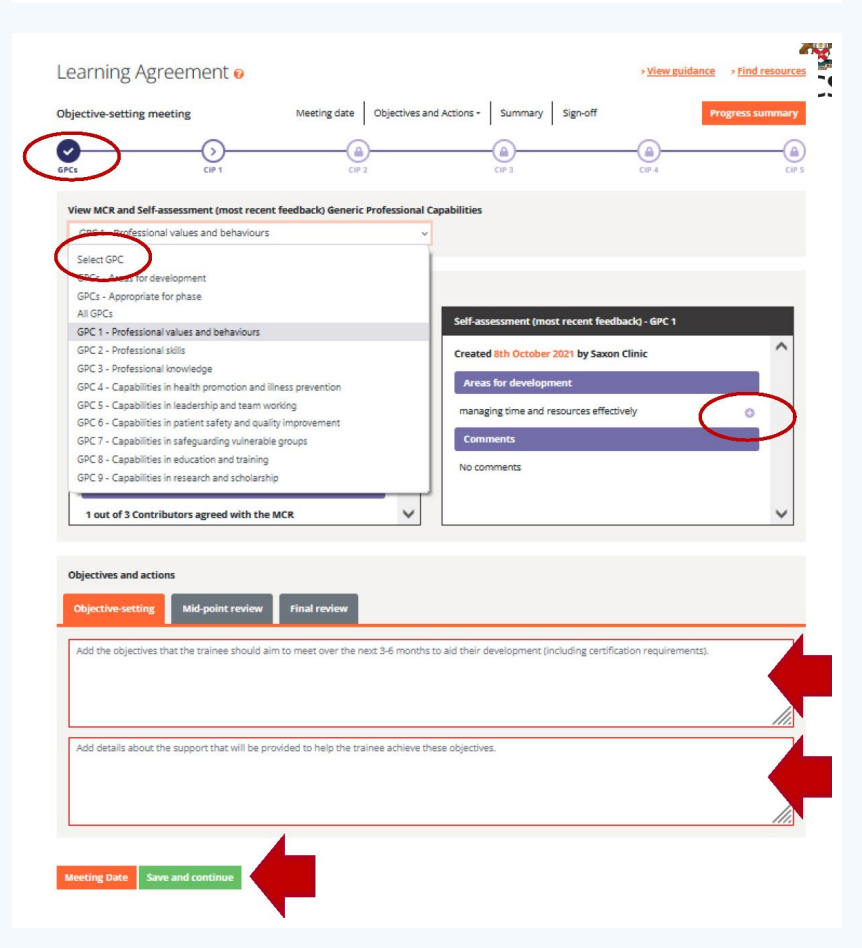

ST3 - ST8 Specialist Training Information

Objectives may cover knowledge, clinical skills, decision-making, operative skills, index procedures/ PBAs, critical conditions/CEX/CBDs, exams, courses and projects as relevant to each CiP.

Learning Agreement o > View guidance > Find resources Meeting date | Objectives and Actions + | Summary | Sign-off e-setting n  $\overline{C}$ Ø r. C View MCR and Self-assessment CiP 1 - Manages an out-patient clinic Created 8th October 2021 by Mrs Bussey Clinical Supervisor 1<br>[GMC: 444444444] Saxon Clinic Created 8th October 2021 by Saxon Clinic Sul Supervision level  $\overline{A}$ nt highlighted Assesses and prioritises GP and inter-depart<br>deals correctly with inappropriate referrals **Areas of excel** No areas of excellence highlighted. **Objectives and actions** Mid-p  $er$  the next  $3-6$ Add details about the support that will be provided to help the trainee achieve these objective Learning Agreement o View g Meeting date | Objectives and A Objective-setting meeting Trainee comm No additional comments NOTE: any comments saved as draft will be immediately viewable by the AES AES comments No additional comments

Check the Summary page and then the Sign-off page.

Saving and signing-off this meeting o

Please select

Sign-off

nary Save as draft

ST3 - ST8 Specialist Training Information

# STEP 4 Complete midpoint Self-Assessment

From the menu, click LEARNING / Click on the purpose Mid-point tab next to the relevant placement.

Click on the Self-assessment (midpoint) marble. Hovering on the marbles provides more information on the status of each stage.

# Complete the Self-Assessment form.

Rate GPC domains 1-9. The default rating is Appropriate for phase. Use free text to explain specific achievements. Alternatively, select Area for development which requires explanatory commentary. Use free text or browse descriptors to describe any development needs. Click the green Save and continue button at the bottom to continue to the CiPs.

Do the same for each CiP, using free text or descriptors (maximum 5) to explain any ratings lower than IV. Excellence ratings can also be selected.

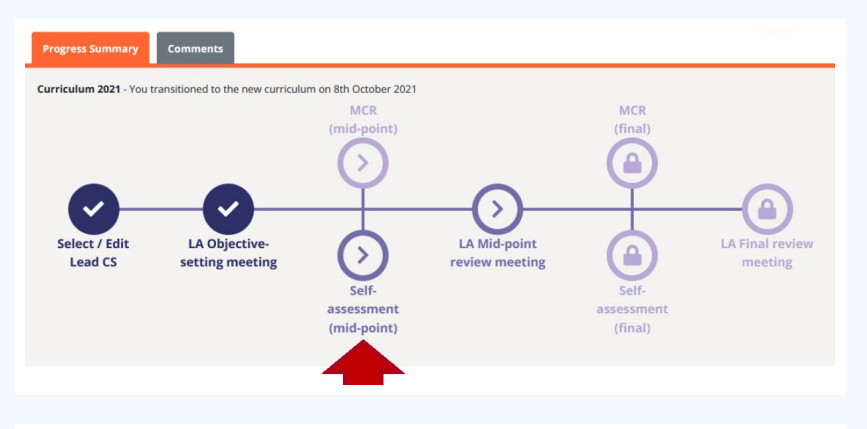

#### Self-assessment (mid-point)

> View guidance > Find resources

# Vor E: • Use the buttons to rate each GPC as 'Appropriate for phase' (default) or 'Areas for development'.<br>• Where you have indicated 'Areas for development', select descriptors and/or add free text to describe the develop

Generic Professional Capabilities

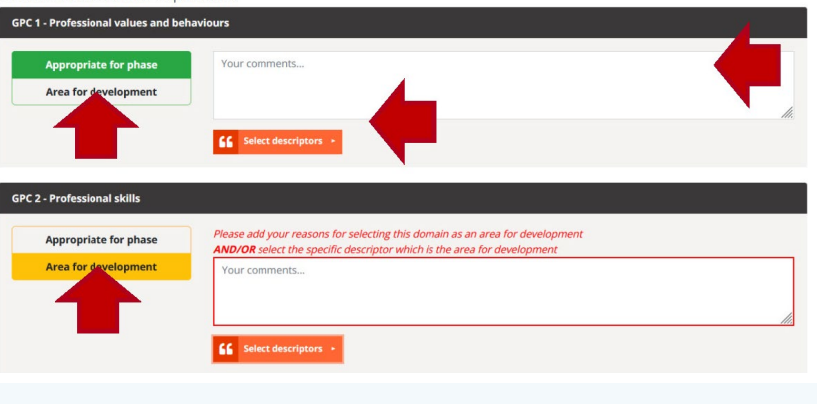

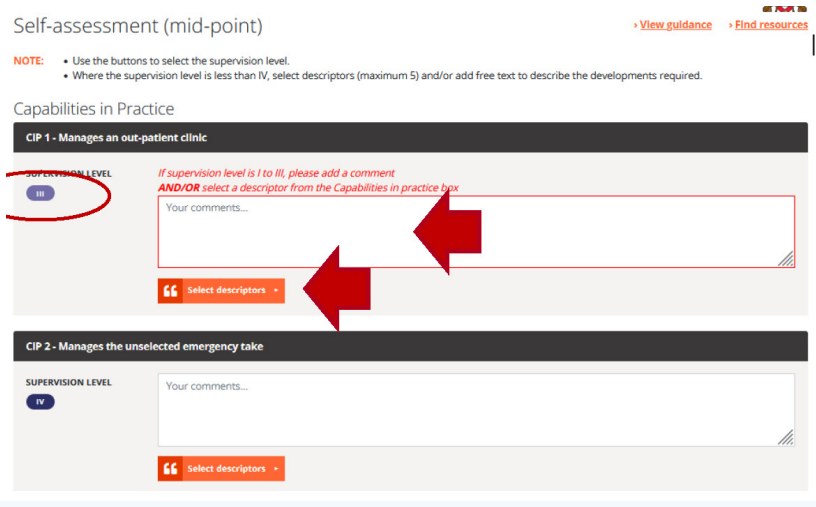

ST3 - ST8 Specialist Training Information

Check the resulting summary and then click the green Submit Selfassessment button.

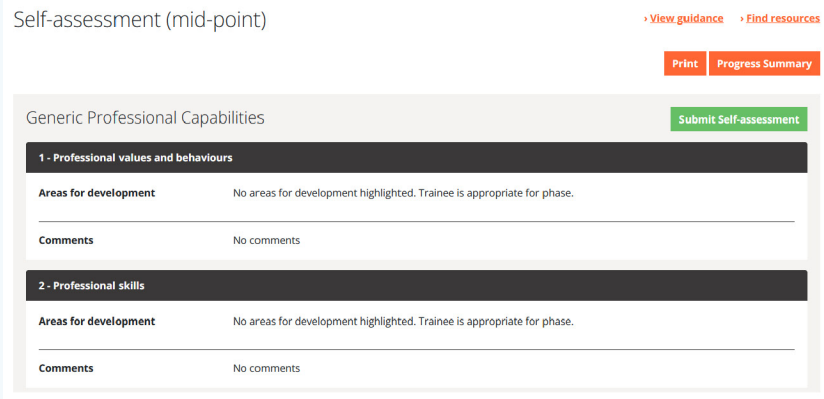

When the MCRs are available for you to view, you will receive this alert on your dashboard:

The MCR (mid-point) has now been signed off by [AES NAME GMC NUMBER] and can be found in your portfolio.

The MCR (final) has now been signed off by [AES NAME GMC NUMBER] and can be found in your portfolio.

You should receive a feedback session with the Lead CS or other nominated supervisor to discuss the MCR and your self-assessment.

Repeat the above steps for the midpoint learning agreement, final self-assessment and final learning agreement.

# 3B. ASSIGNED EDUCATIONAL SUPERVISOR SCREEN NAVIGATION

You will be able to see whether your trainees have transitioned to the new curriculum by clicking MY TRAINEES from the menu and then As Assigned Educational Supervisor.

The resulting page shows that trainees with the purple 2021 tab are now on the new curriculum. They will have a new style learning agreement which focuses objectives on achieving the GPCs and CiPs.

These trainees will also need be assessed with the new Multiple Consultant Report (MCR) which you will have responsibility for signing off after submission by the Lead Clinical Supervisor. The midpoint and final MCRs must be completed before the midpoint and final learning agreements respectively.

Select the trainee / placement.

Click the Learning Agreements tab and then the learning agreement meeting (OBJ for objective setting, MID for midpoint review or FIN for final review).

# STEP 1 AND 2

Setting up a placement, creating a learning agreement and selecting the Lead CS are completed by the trainee. You and the trainee can then start the learning agreement and may share a screen to go through the objective setting form.

You or the trainee can amend the Lead CS if necessary - Click the marble for Select / Edit Lead CS

Select the radio button next to the name and then click the green Save Lead Clinical Supervisor button. You or the trainee can change the Lead CS in the same way at any time.

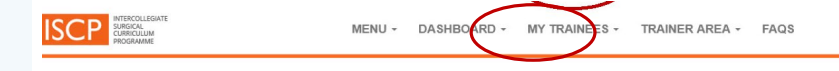

**My Trainees as Assigned Educational Supervisor** 

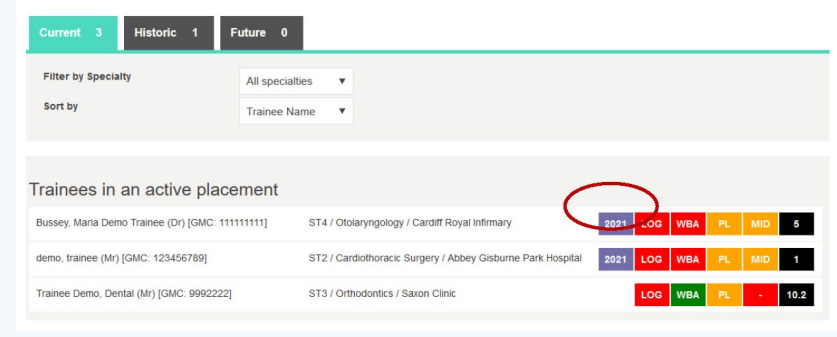

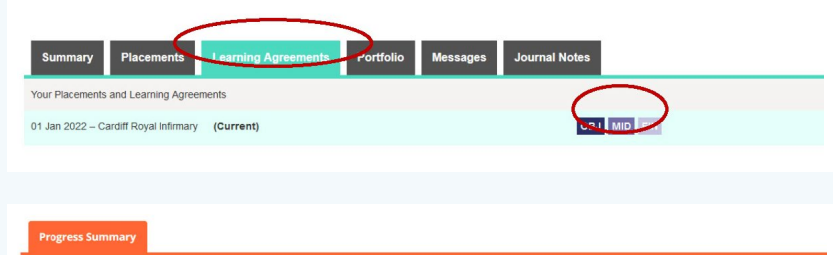

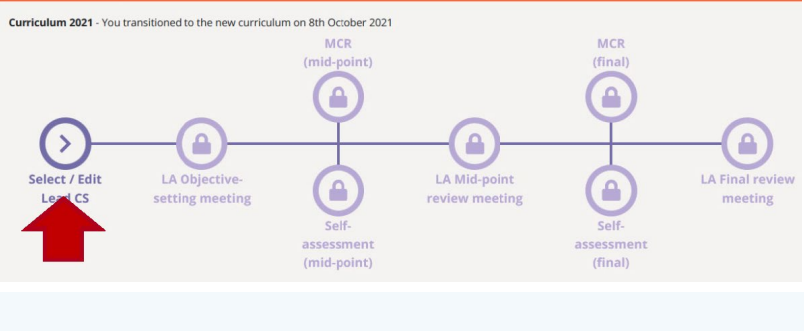

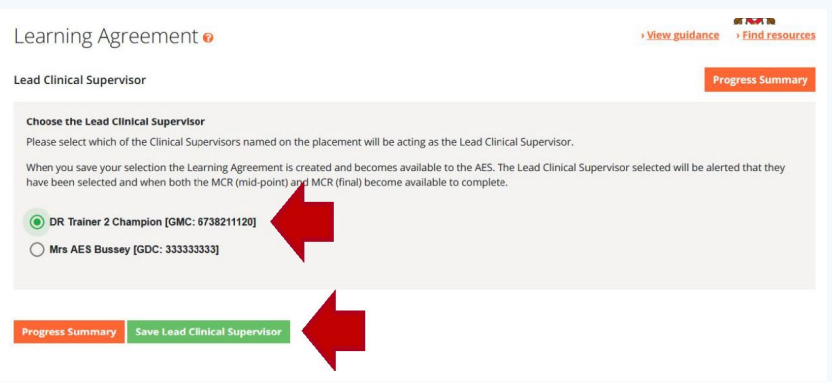

ST3 - ST8 Specialist Training Information

# STEP 3 Complete the objective setting meeting

Click the LA Objective-setting meeting marble.

Enter the date on the cover page and click the green Save and continue button

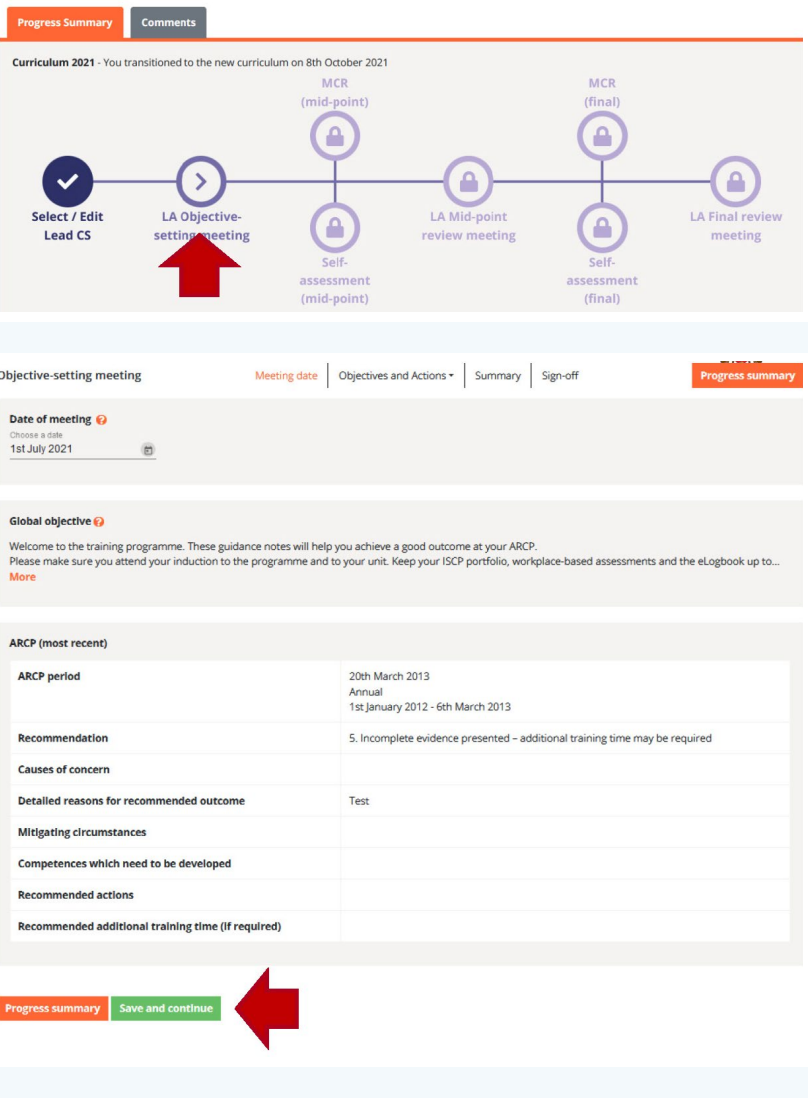

Set objectives for the GPCs. Previous MCRs will display (except for the first objective setting meeting following transition to the new curriculum).

> Use the drop down box select a view of the GPCs as rated in the MCR. You can use these as a reference for setting new objectives.

With your trainee, set objectives in the first box. You can click the plus signs next to MCR descriptors to add them to the objectives box.

With your trainee determine the support they will need to achieve the objectives. This might include workplace-based assessment, courses, learning opportunities.

ST3 - ST8 Specialist Training Information

Set objectives for the GPCs.

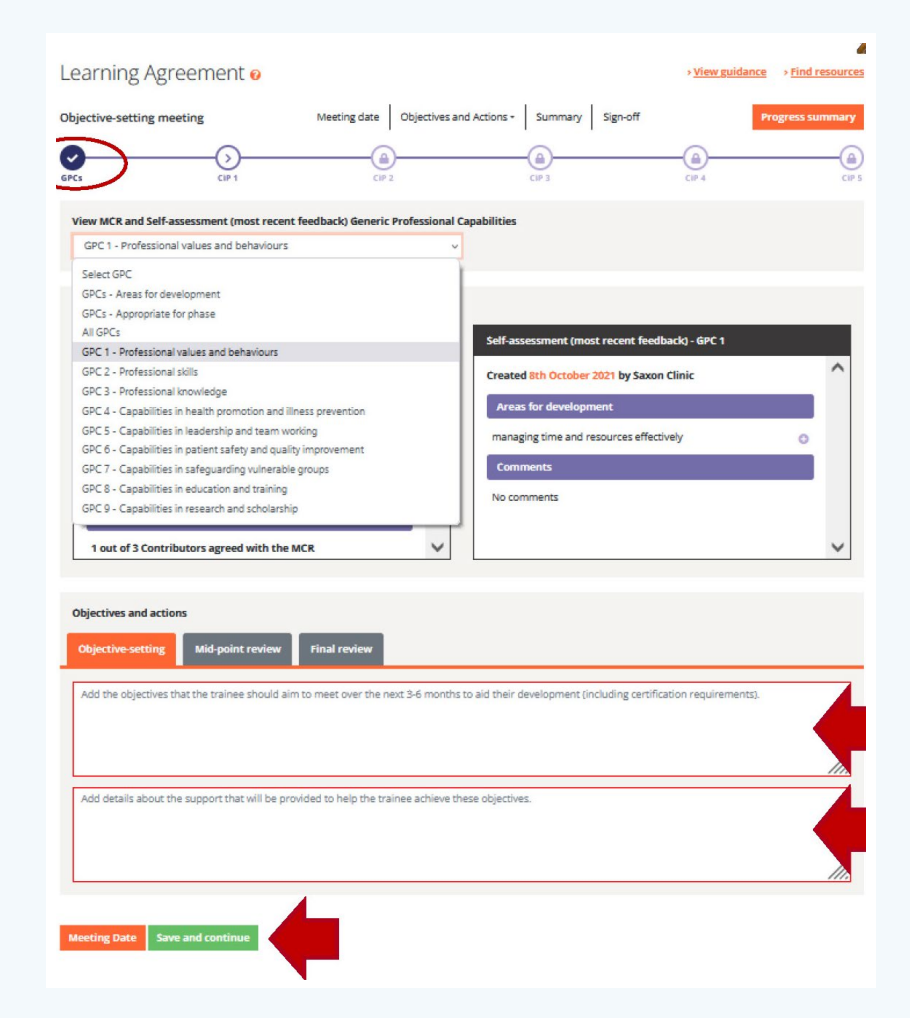

Do the same with each of the CiPs.

ST3 - ST8 Specialist Training Information

Learning Agreement o

Objectives may cover knowledge, clinical skills, decision-making, operative skills, index procedures/ PBAs, critical conditions/CEX/CBDs, exams, courses and projects as relevant to each CiP.

Objective-setting meeting  $\odot$ € C View MCR and Self-assessment CiP 1 - Manages an out-patient clinic **MCR** (most recent feedback) Colf or ent (most recent feedback) Created 8th October 2021 by Saxon Clinic Created 8th October 2021 by Mrs Bussey Clinical Supervisor 1<br>[GMC: 444444444] Saxon Clinic ervision level No areas for development highlighted Assesses and prioritises GP and inter-department<br>deals correctly with inappropriate referrals rals and **Areas of excellence** e as of excellence No areas of excellence highlighted. Objectives and action re-setting Add details about the support that will be provided to help the trainee achieve these objective GPCs Save and continue

> <u>View guidance</u> > Find resources

Check the **Summary** page and then go to the **Sign-off** page. The trainee will have first sign off of objective setting and the midpoint review. You will have first sign off of the final review because it incorporates your AES report.

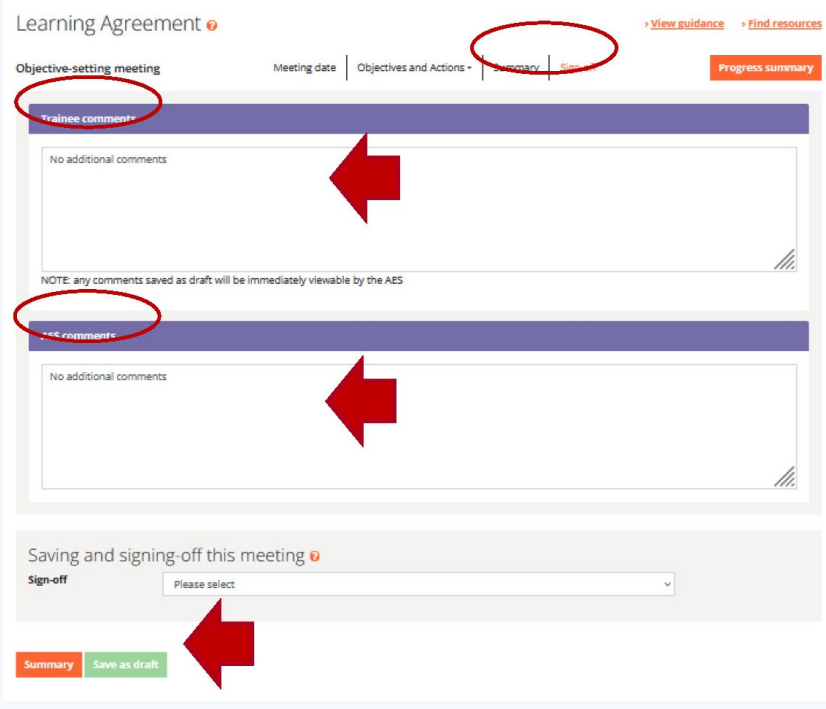

#### Step 4 (the midpoint MCR) is completed by Lead CS / Clinical Supervisors.

# STEP 5 Sign off the MCR

You will see the following alerts on your dashboard. Click these links to add information about the trainees, progress in GPCs 6-9, add general comments and sign off the MCR.

The MCR (midpoint) created by [TITLE LEAD CS GMC: NUMBER], as Lead Clinical Supervisor for your trainee [TRAINEE NAME GMC NUMBER] is now ready for final sign-off.

The MCR (final) created by [TITLE LEAD CS GMC: NUMBER], as Lead Clinical Supervisor for your trainee [TRAINEE NAME GMC NUMBER] is now ready for final sign-off.

Alternatively, go to the trainee's learning agreement and click on the MCR marble. This will also show you the status of the MCR.

Follow the same steps for the midpoint and final learning agreement and MCRs.

## 3C.LEAD CLINICAL SUPERVISOR SCREEN NAVIGATION

When **Steps 1-3** have been completed by trainee and Assigned Educational Supervisor, you will be able to complete the midpoint MCR which is recommended for placements of 6 months or longer.

You may wish to set up the MCR meetings well in advance to ensure attendance. They can be virtual or physical meetings. You will need to share your screen.

You will see the following alerts on your dashboard, indicating that you have been selected as the Lead CS for specific trainees:

# You have been selected as Lead Clinical Supervisor for your trainee [TRAINEE NAME GMC NUMBER]. Click here to see your responsibilities in this role.

Clicking the link will take you to **MCR guidance** 

When the MCR is ready, clicking on the following links will take you to the relevant MCR:

# The MCR (mid-point) for your trainee [TRAINEE NAME GMC NUMBER] is available for you to complete. The MCR (final) for your trainee [TRAINEE NAME GMC NUMBER] is available for you to complete.

In the MCR meeting, open the MCR (and screen-share if possible), complete it on behalf of the group.

Rate GPC domains 1-9. The default rating is Appropriate for phase. You can add free text to elaborate. Use free text or click on descriptors to add them as development needs. Adding descriptors is only necessary for development needs. Do the same for each CiP, using free text or descriptors (max 5) to explain any ratings lower than IV. Excellence ratings can also be selected. There are additional specialty-specific CiPs for Cardiothoracic Surgery, Paediatric Surgery and Plastic Surgery.

You will not be able to access it after it is submitted, until it is signed off by the AES. Therefore, take time to look over the summary with the group before you submit it.

ST3 - ST8 Specialist Training Information

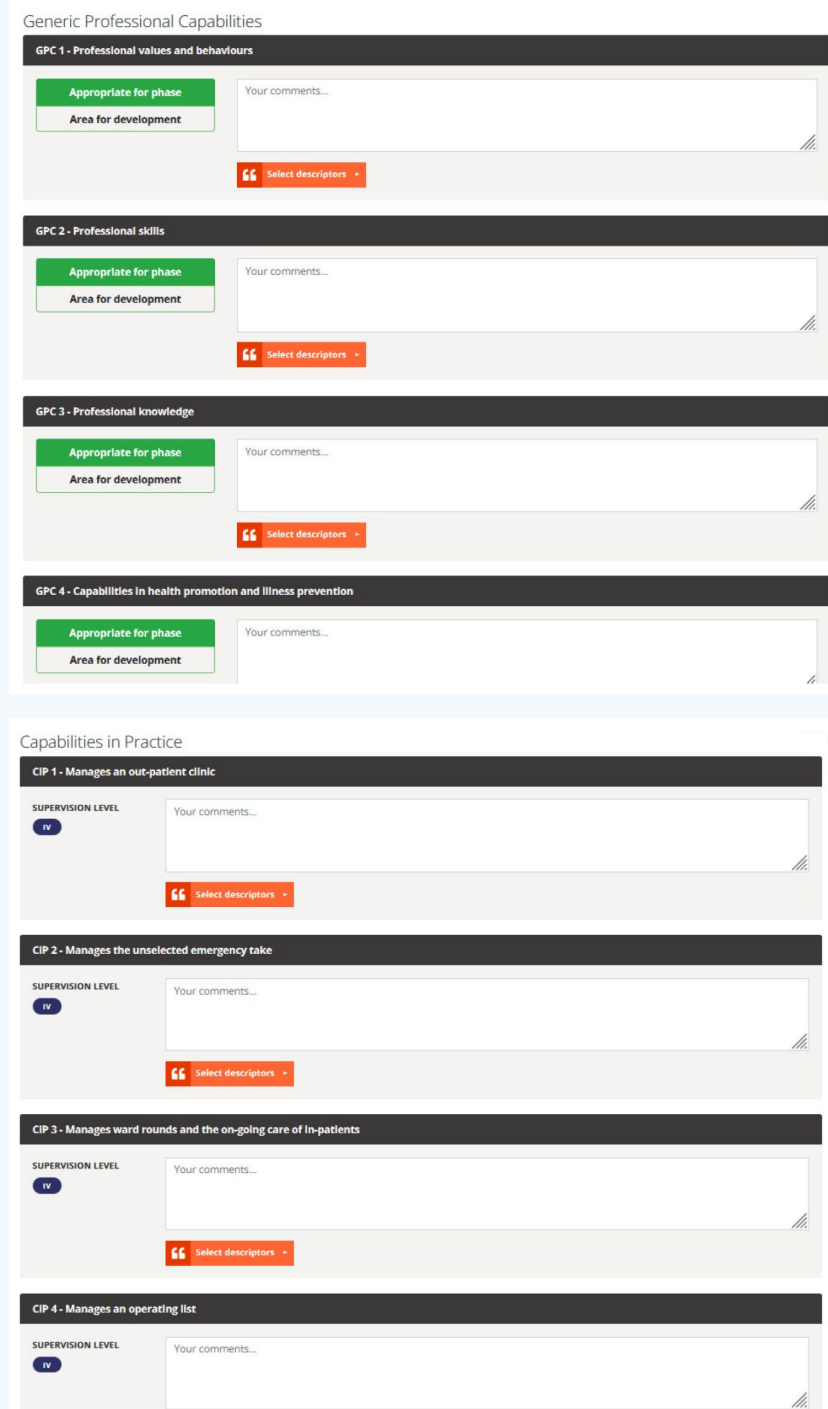

The other clinical supervisors (including those who were unable to attend the meeting) will receive the following alert/link on their dashboards from which they will be able to open the MCR and make any extra comments within two weeks of submission:

# [LEAD CS NAME GMC NUMBER], as Lead Clinical Supervisor, has invited you to add comments to an MCR (mid-point/final) for [TRAINEE NAME GMC NUMBER] within the next 2 weeks.

When all clinical supervisors have commented or when the two-week period has expired, the MCR will be available to the AES to comment and sign off.

You will receive the following alert/link to the final version in the trainee's portfolio. At this point, you should arrange a to have a feedback session with the trainee to discuss the MCR and self-assessment.

# The MCR (mid-point/final) for your trainee [TRAINEE NAME GMC NUMER] has now been signed off by the trainee's AES [AES NAME GMC NUMBER] and can be found in the trainee's portfolio.

Guide to feedback session with trainees

Follow the same steps for the final MCR.

# 3D. CLINICAL SUPERVISOR SCREEN NAVIGATION

**STEPS 1-3** are completed by the trainee and Assigned Educational Supervisor.

#### STEP 4 Complete the MCR

When steps 1-4 have been completed by trainee and Assigned Educational Supervisor, you will be able to meet with other clinical supervisors to complete the midpoint MCR which is recommended for placements of 6 months or longer.

The Lead CS will arrange the MCR meeting which may be a virtual or physical meeting. Please see the **MCR** quidance for more information.

The Lead CS will complete the MCR in the meeting on behalf of the group (screen-sharing if possible).

Rate GPC domains 1-9. The default rating is **Appropriate for phase**. You can add free text to elaborate. Use free text or click on **Select descriptors** to add them as development needs. Adding descriptors is only necessary for development needs.

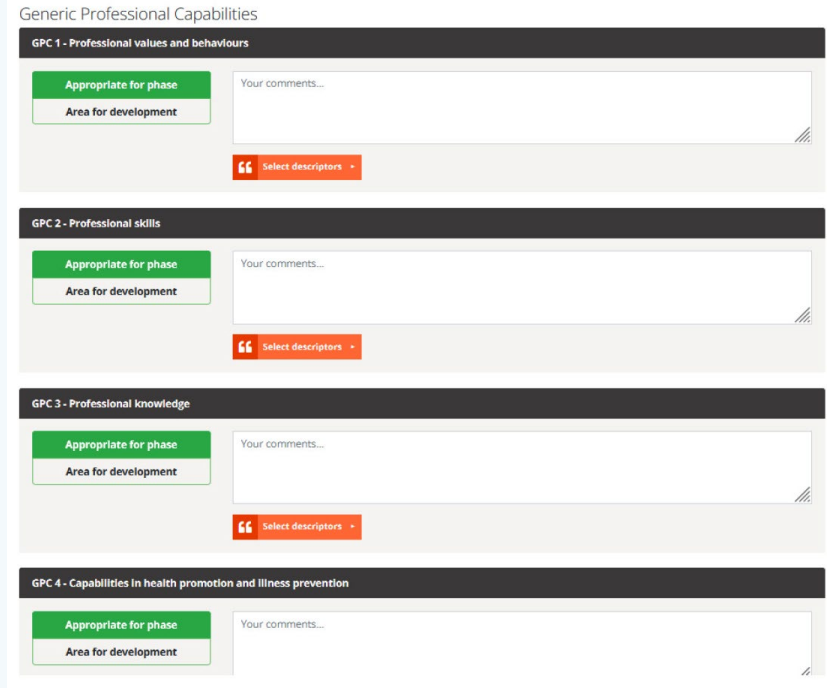

ST3 - ST8 Specialist Training Information

Do the same for each CiP, using free text or descriptors (max 5) to explain any ratings lower than IV. Excellence ratings can also be selected. There are additional specialty-specific CiPs for Cardiothoracic Surgery, Paediatric Surgery and Plastic Surgery.

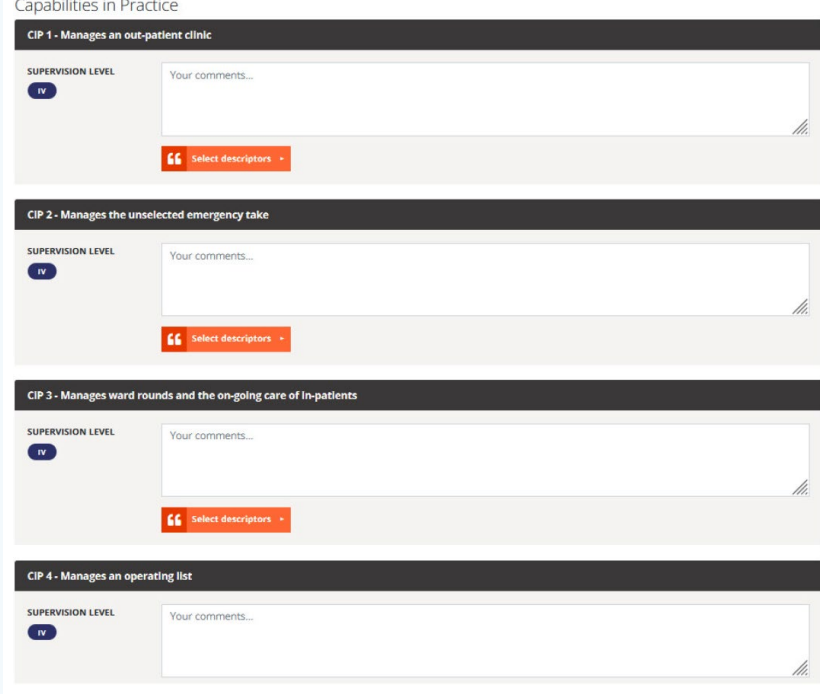

#### STEP 5

#### Agree / Disagree with MCR (even if present at the MCR meeting)

After the meeting you will receive the following alert/link on your dashboard from which you will be able to open the MCR and make any extra comments within two weeks of submission. You have the option to agree, disagree and add comments. Please use the link even if you have no additional comments.

> [LEAD CS NAME GMC NUMBER], as Lead Clinical Supervisor, has invited you to add comments to an MCR (mid-point/final) for [TRAINEE NAME GMC NUMBER] within the next 2 weeks.

#### STEP 6

Is completed by the AES. When all clinical supervisors have commented or when the two-week period has expired, the MCR will be available to the AES to comment and sign off. After AES sign off you will be alerted when the MCR is viewable from the trainee's portfolio:

The MCR (mid-point/final) for your trainee [TRAINEE NAME GMC NUMER] has now been signed off by the trainee's AES [AES NAME GMC NUMBER] and can be found in the trainee's portfolio

Follow the same steps for the final MCR.

### APPENDIX 4: RCSI HST LOGBOOK

The HST Logbook will be familiar to anyone who has completed Core Surgical Training. The core operation logging is identical but there are different options available.

On a desktop – the menu will appear like this:

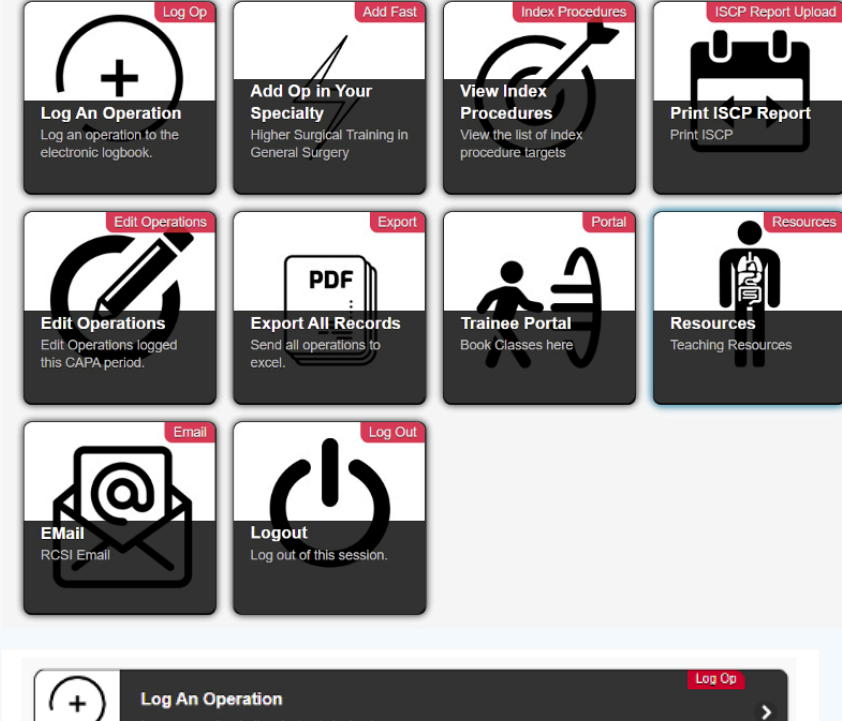

On a mobile the menu will appear like this:

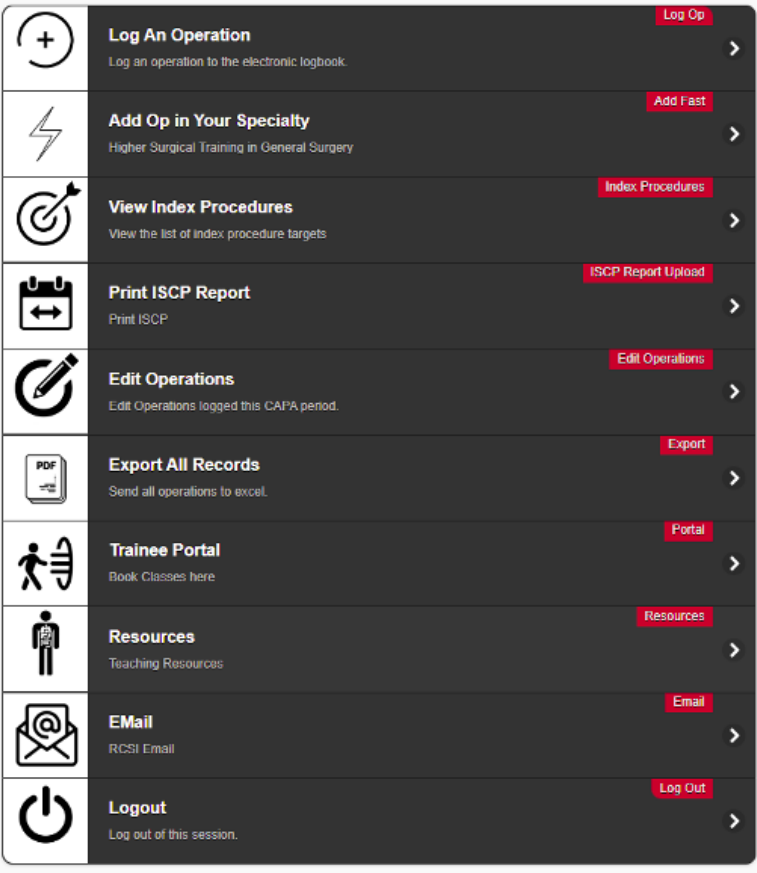

**Log An Operation** 

Log an operation to the electronic logbook.

**Add Op in Your Specialty** Higher Surgical Training in General Surgery

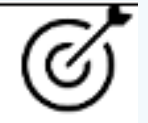

# **View Index Procedures**

View the list of index procedure targets

# **Print ISCP Report Print ISCP**

Use this to record an operation into the logbook. You will be able to select any specialty.

Almost the same as 'Log an Operation' but it will not offer you to select from the list of specialties. This will also load quicker because it doesn't need to request the full list of operations.

This will display the list of operations that your specialty has selected as index procedures. For example, if there is a target for your training programme of 50 lap chole operations, then it will display that target number and all the operations in the logbook that count to that group as there will be variations on the procedure (open/closed etc).

This functions both as a summary of all your operations including list of ops, consolidation list and index procedure report. When approaching ARCP you can use this screen to download a PDF that can be uploaded to ISCP.

To do this, use the date range option at the top of the screen, select the appropriate dates for the assessment period, right click and select 'print' and 'save to pdf'.

You can use this screen to make changes to any operations you have logged.

This will create an excel sheet of every operation you have logged in the logbook regardless of the time.

Because RCSI use a single sign on, if you are logged into the RCSI logbook you can use this to connect to the trainee portal and you will not be asked to login again.

A collection of useful resources for trainees including surgical training videos, 360 videos, online anatomy etc.

Because RCSI use a single sign on, if you are logged into the RCSI logbook you can use this to connect to your online and you will not be asked to login again.

Log out of the Logbook and all RCSI online software.

# **Edit Operations**

Edit Operations logged this CAPA period.

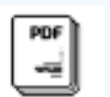

**Export All Records** Send all operations to excel.

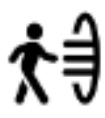

**Trainee Portal Book Classes here** 

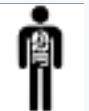

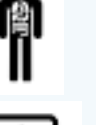

**Resources** Teaching Resources

Log out of this session.

**EMail RCSI Email** 

Logout

# Uploading a report to ISCP

# 1. Click on ISCP Report

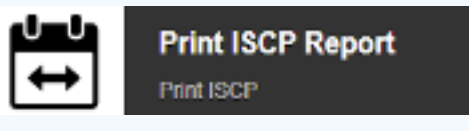

# 2. Select the Date Range Button

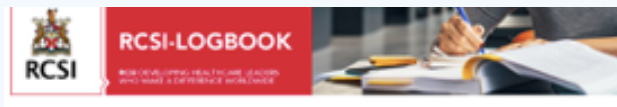

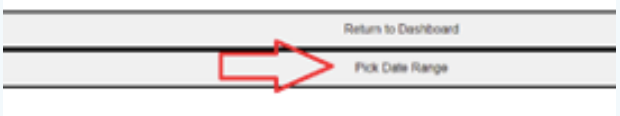

ISCP Trainee Logbook Report

Higher Surgical Training in General Surgery

3. Select the start and end date as advised for this ARCP Period

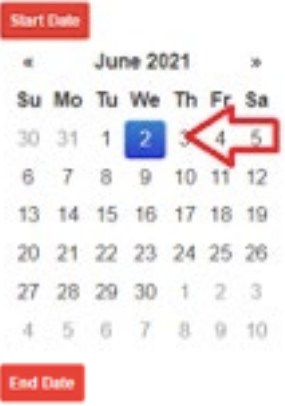

## 4. Print to PDF

Right click anywhere and select 'Print' from the menu.

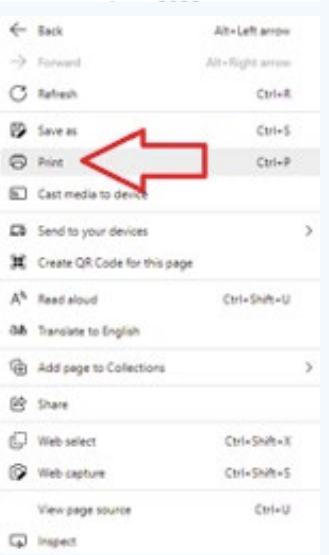

# 5. Select "Print to PDF"

Printer

or "Save to PDF" as the

option.

Microsoft Print to PDF

# 6. Upload to ISCP:

This will save a pdf report that can be uploaded to ISCP.

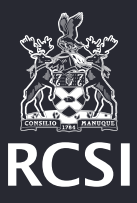

Surgery Royal College of Surgeons in Ireland Royal College of Surgeons in Ireland 123 St Stephen's Green, Dublin 2, D02 YN77, Ireland.

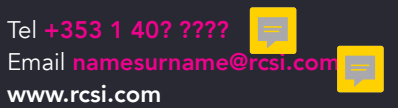